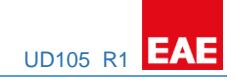

# EAE KNX UNIVERSAL DIMMER

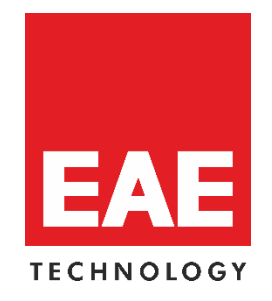

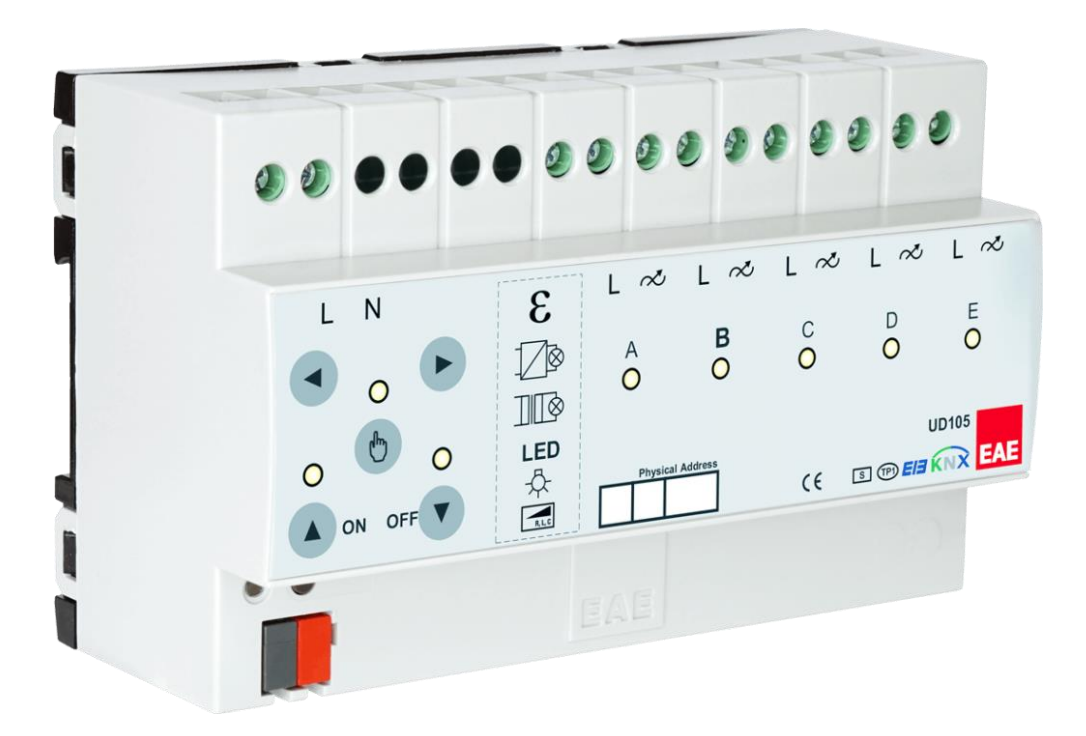

**Product Order Nr: 48038**

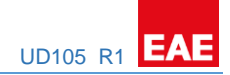

## **Table of Contents**

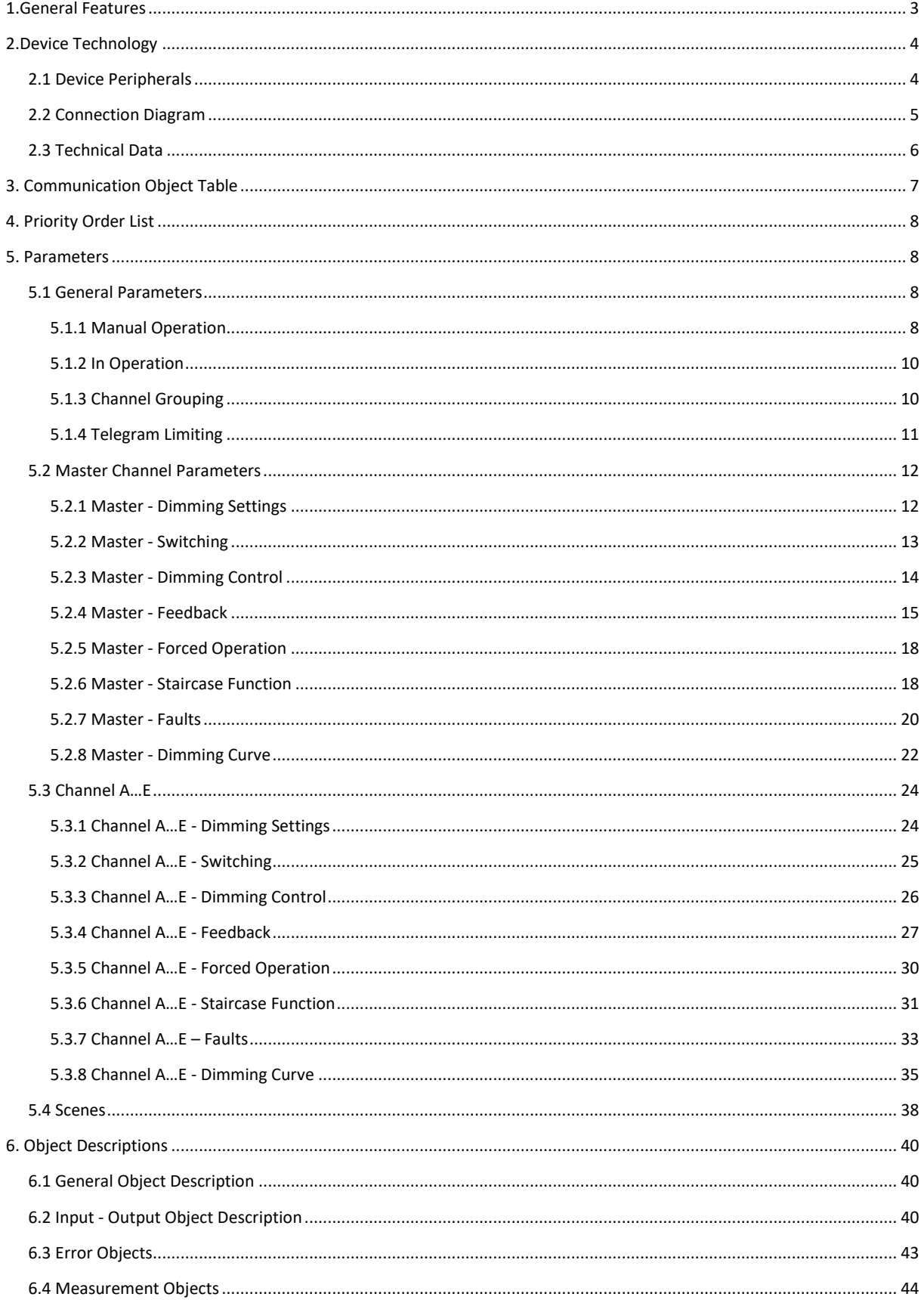

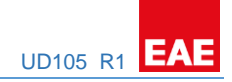

## <span id="page-2-0"></span>1.General Features

EAE KNX Universal Dimmer Actuator has 5 independent outputs. Maximum switching voltage is 250V and maximum current is 1 A for each channel. Dimming functions can be used by phase dimming only. The device can be operated manually via push button on it. Each channel can be programmed via ETS4 or above.

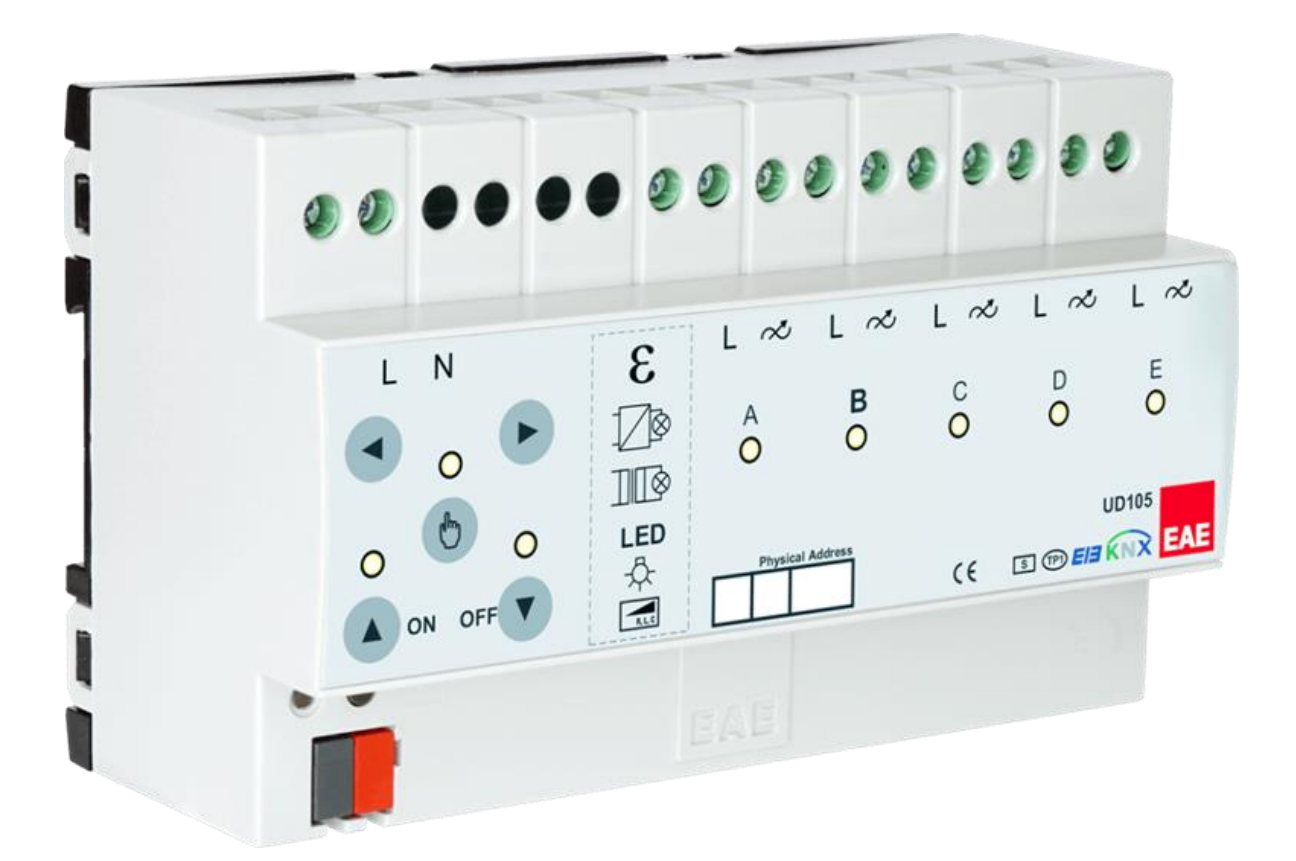

Channel features of dimming actuator;

- Staircase lighting
- Forced Operation
- Channel Grouping (merging outputs for high power lamps)

All features can be used separately or together. Please consider that those features will be processed depending on priority. Bus voltage fails and returns behavior can be set via ETS configuration.

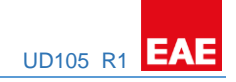

## <span id="page-3-0"></span>2.Device Technology

## <span id="page-3-1"></span>2.1 Device Peripherals

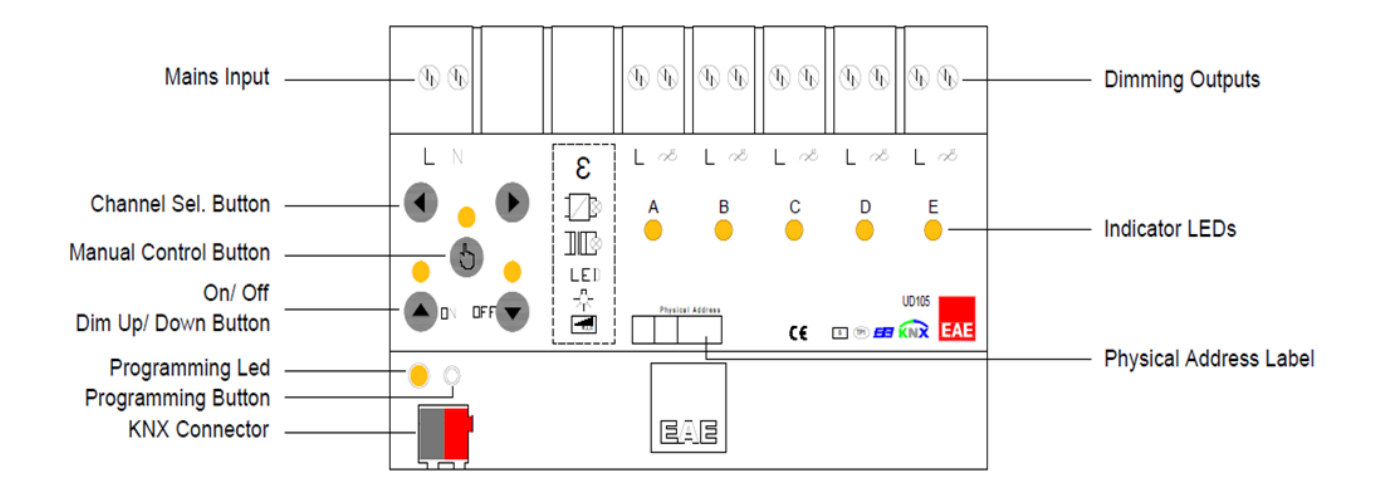

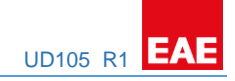

## <span id="page-4-0"></span>2.2 Connection Diagram

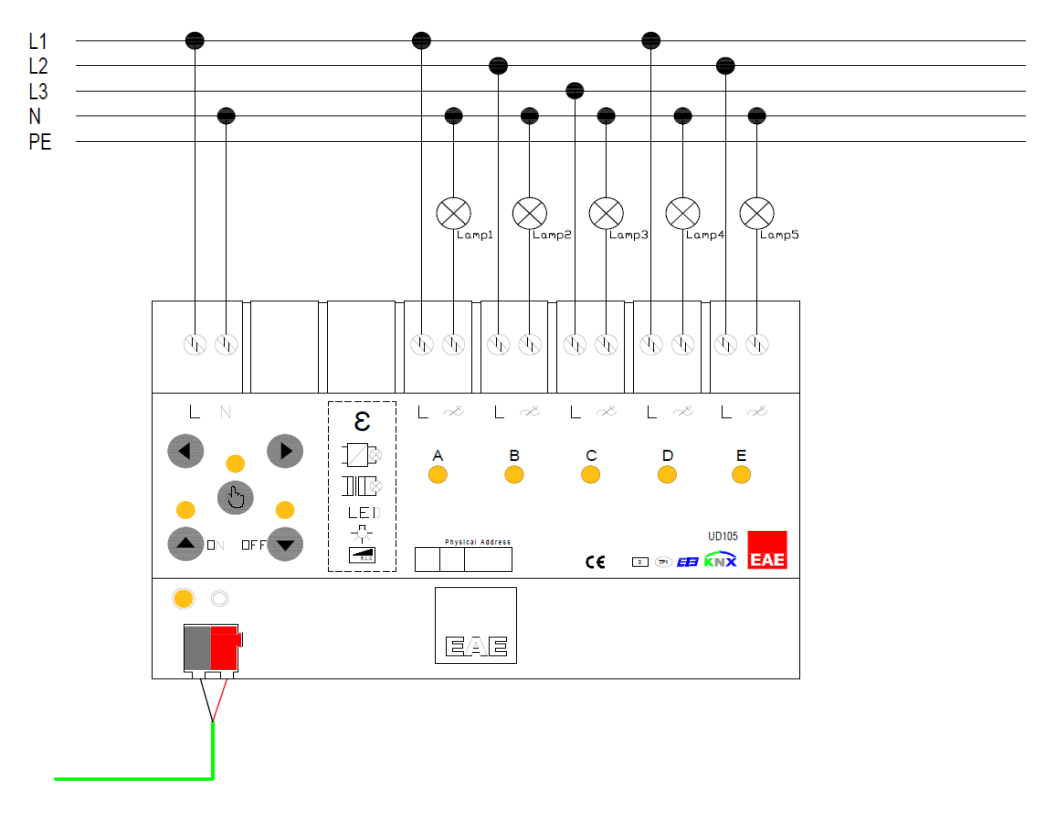

## *Single Channel Control*

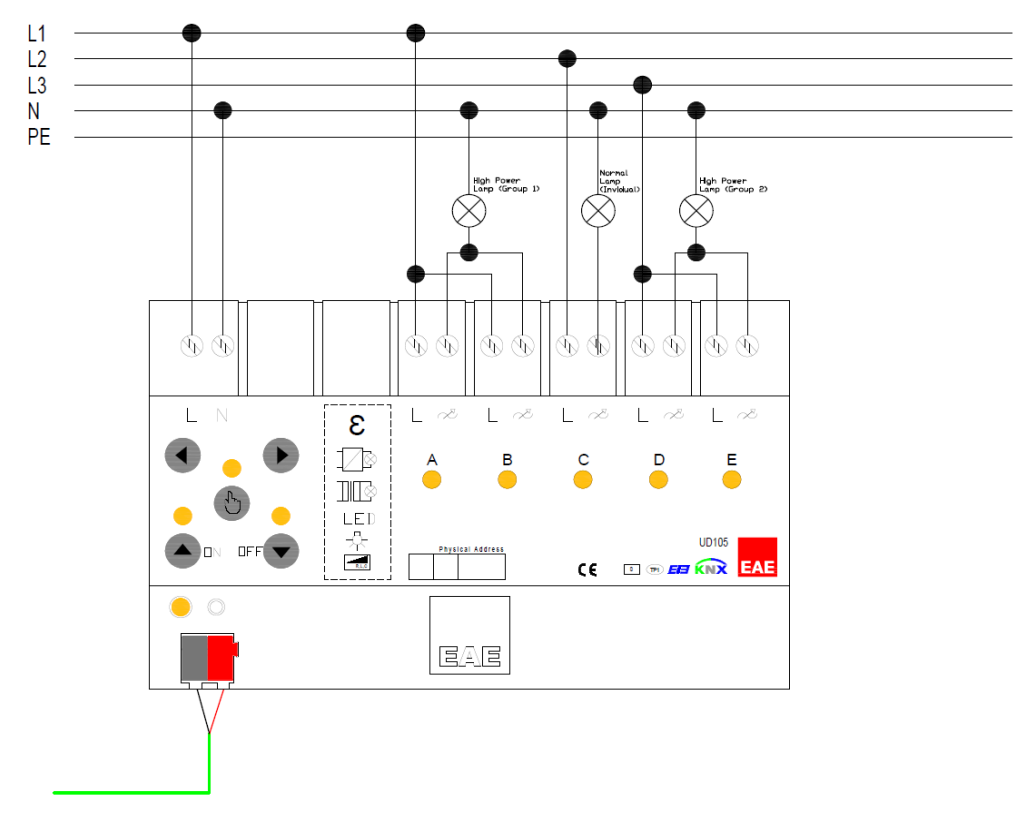

*Grouped Channel Control*

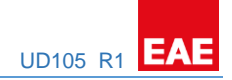

## <span id="page-5-0"></span>2.3 Technical Data

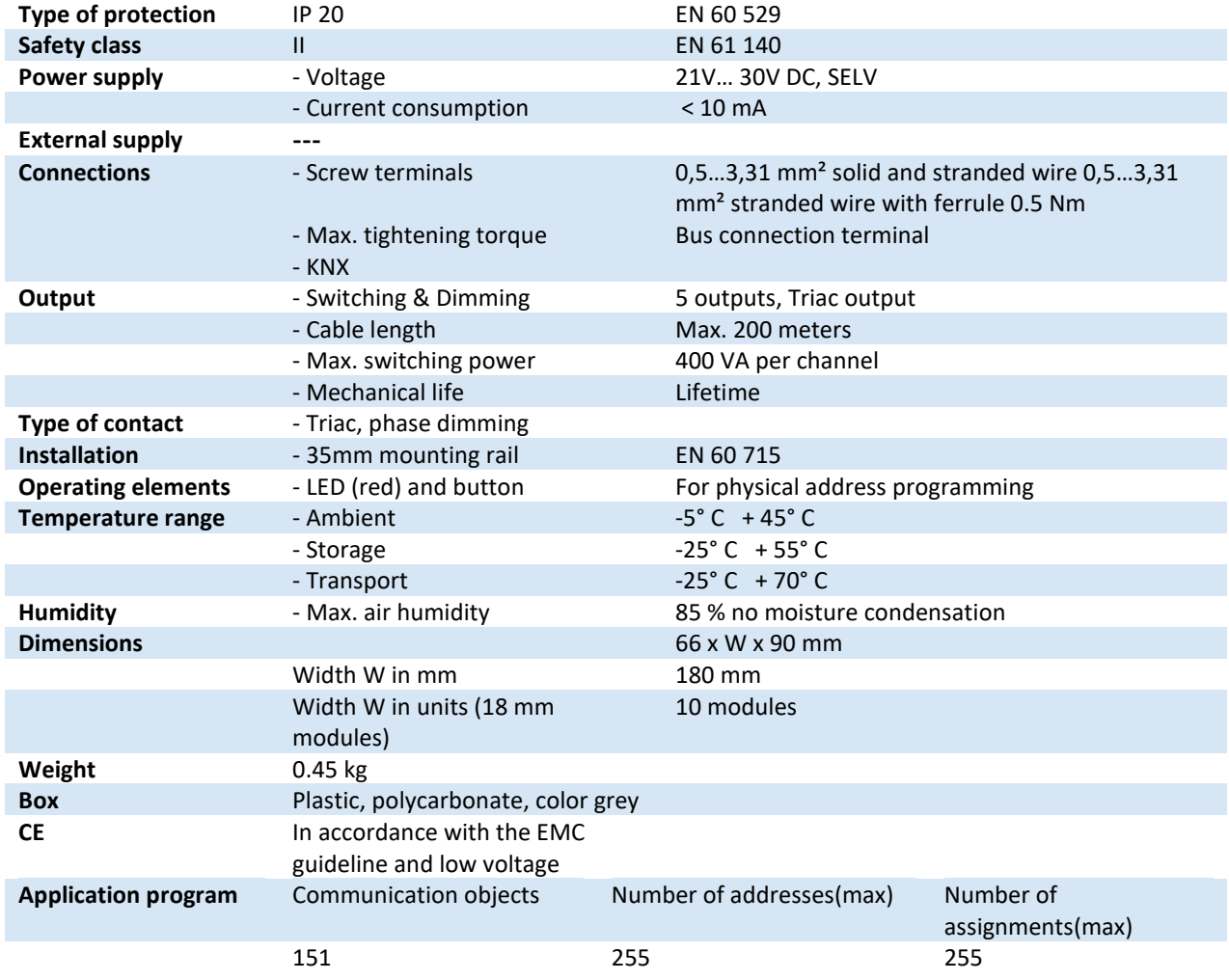

**NOTE:** Device default physical address is 15.15.255. In order to configure switch actuator, ETS application file ".knxprod" is needed. It's possible to download the file on EAE website. ETS is required for programming the device. Parameter settings and related group addresses can be changed by ETS. Learn more by reading ETS help file.

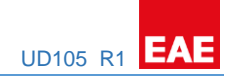

## <span id="page-6-0"></span>3. Communication Object Table

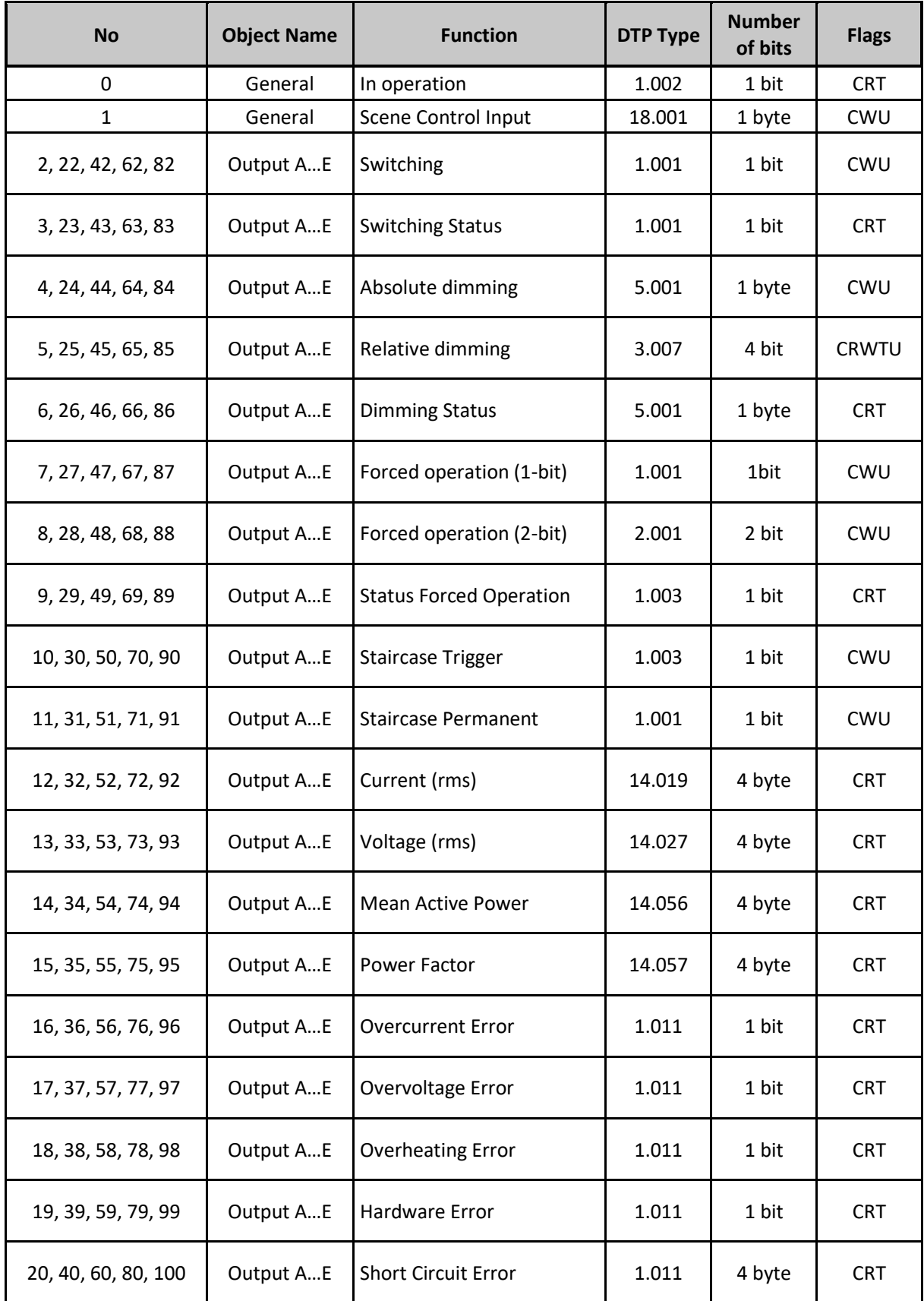

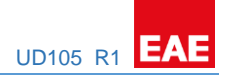

## <span id="page-7-0"></span>4. Priority Order List

Each function has priority between of them. 1 is highest priority of all.

- 1- Bus voltage return or failure
- 2- Forced Operation
- 3- Permanent ON
- 4- Staircase Function
- 5- Brightness or Switch control

## <span id="page-7-1"></span>5. Parameters

## <span id="page-7-2"></span>5.1 General Parameters

## <span id="page-7-3"></span>5.1.1 Manual Operation

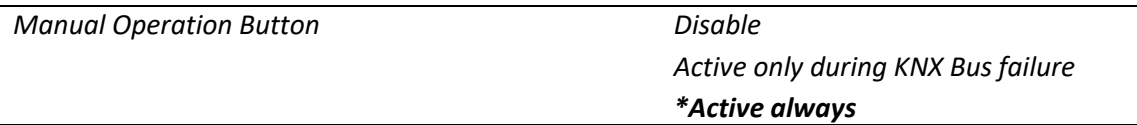

This parameter can be used for programming whether manual control is to be enabled always, enabled when KNX Bus failure or disabled via the button on the device. When the manual operation is enabled, the connected load can be switched or dimmed via the corresponding channel key. Dimming function has fixed values shown below.

*Dimming Behavior* Dimming transition time 1…%100 = 10 sec Allow switching on/off via dimming = no Dimming type = Start stop

*Button Behavior* Short Press ON = Switching ON Short Press OFF = Switching OFF Long Press ON = Dimming BRIGHTER Long Press OFF = Dimming DARKER

- Set the parameter to "disable" This selection is used to disable manual operation.
- Set the parameter to "Active only during KNX Bus failure" This selection is used to enable manual operation when KNX Bus failure only.
- Set the parameter to "Active always" This selection is used to enable manual operation whether KNX Bus is available or not.

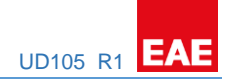

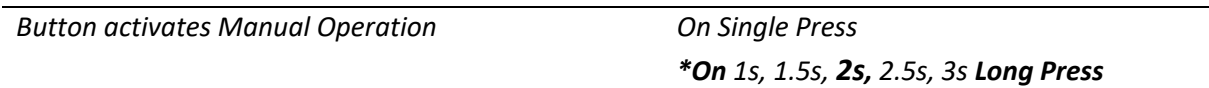

This parameter can be used for selecting Manual Operation activation method of manual button.

- Set the parameter to "On Single Press" This selection is used to activate Manual Operation via pressing the Manual button for a short time.
- Set the parameter to "*On 1s, 1.5s, 2s, 2.5s, 3s Long Press*" This selection is used to activate Manual Operation via pressing and holding the Manual button for a selected time.

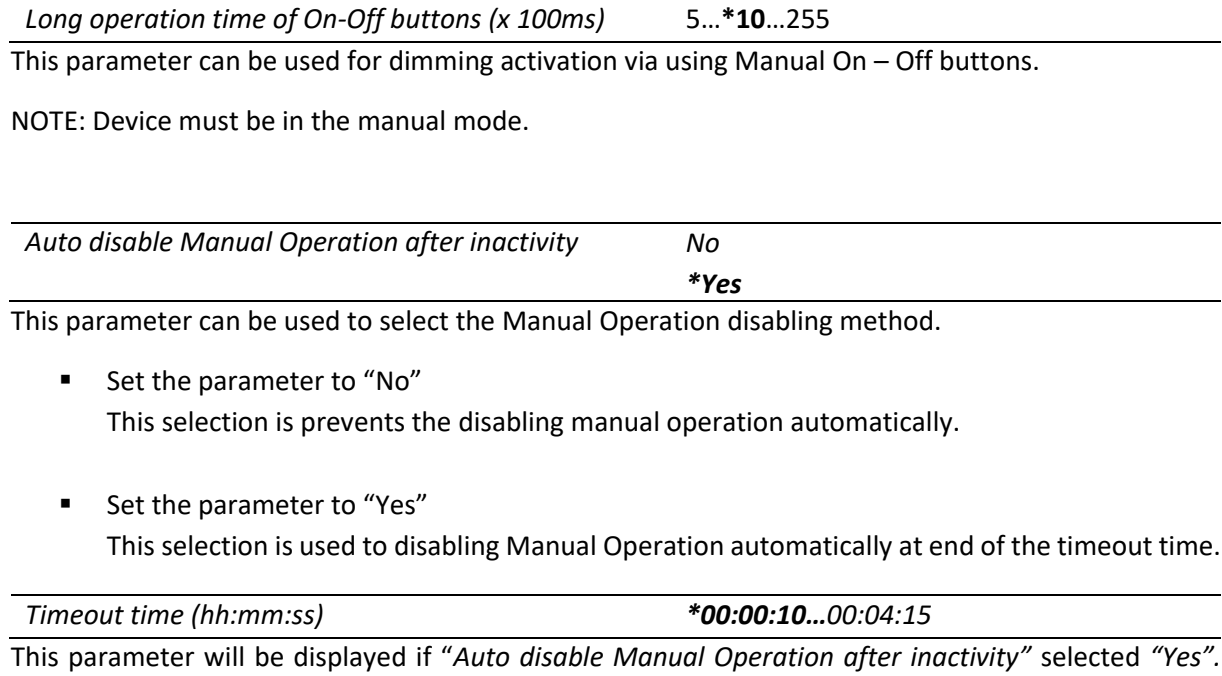

Automatic disabling of Manual Operation time can be selected as desired.

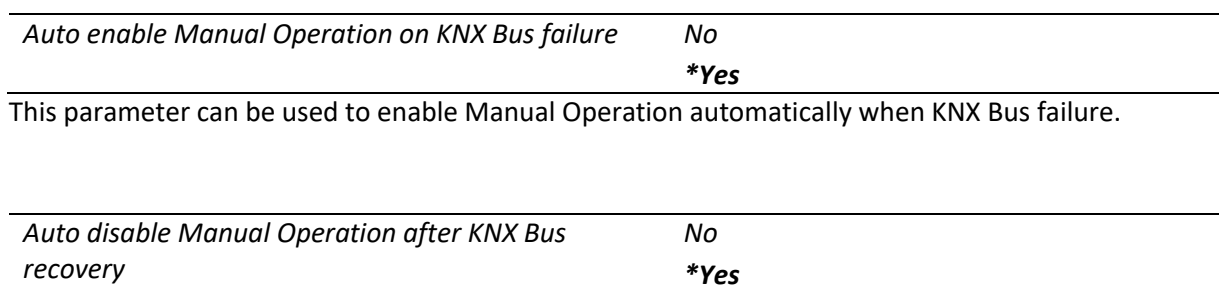

This parameter can be used to disable Manual Operation automatically when KNX Bus recovery.

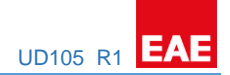

## <span id="page-9-0"></span>5.1.2 In Operation

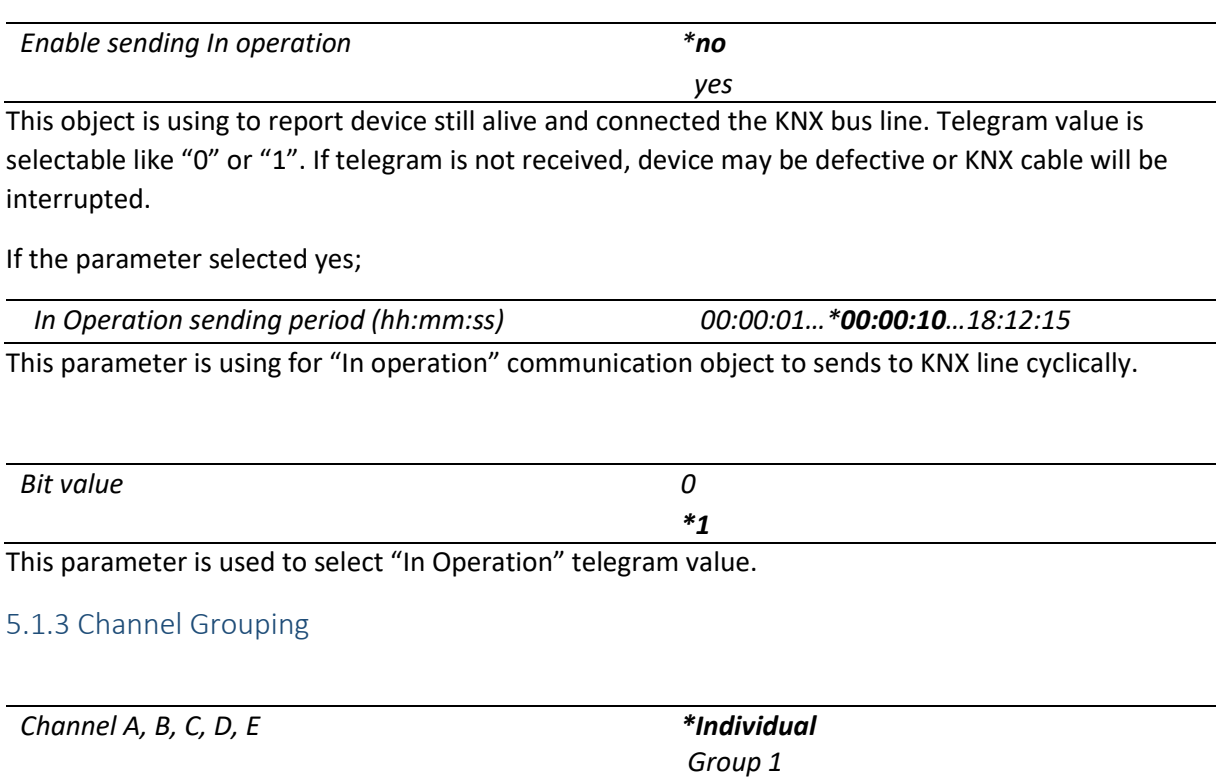

<span id="page-9-1"></span>This parameter can be used to make the channels individual or grouped. Each channel can be configured independently.

*Group 2*

As known as, each channel output power is 250VA. If the load higher than that, the channels must be grouped.

For an e.g. If a huge power lamp(700VA) driven is needed, 3 channels must be grouped that can handle the power. For this case, A, B and C can be grouped. Cable wiring of dimming outputs of these channels must be paralleled.

NOTE: Channels have alphabetical priority (A-E) for each group. The highest priority channel parameters will be shown on ETS parameters for each group. Additionally, this group parameters can be taken from *Master Channel Parameters or individually.*

For ex.: If the *Channel A, C and D* is selected as **Group 1** and *Channel B* and *E* is selected as **Group 2.** *Channel A and B* parameters will be shown and rest of all channel parameters will be hidden on the ETS parameter screen.

As a result, Channel A parameters are valid for Channel C and D, too. Group 1 will be controlled through using Channel A and Channel B parameters are valid for Channel E. Group 2 will be controlled through using Channel B.

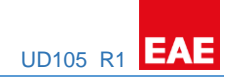

Lastly, Channel A or/and Channel B parameters can be taken from Master Channel Parameters for this case.

## <span id="page-10-0"></span>5.1.4 Telegram Limiting

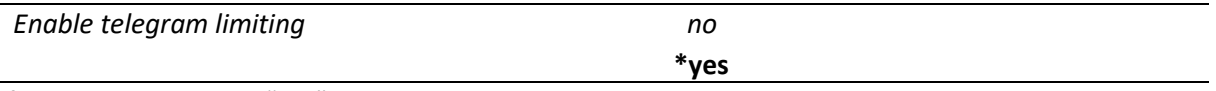

If parameter selected "yes"; *Telegram limit count* and *Telegram limit period duration parameters* are visible.

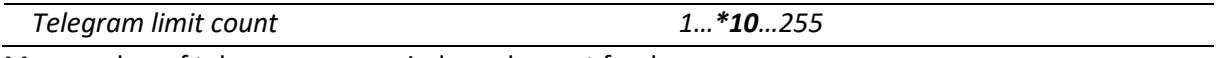

Max number of telegrams per period, can be sent freely.

NOTE: If the value of the object cannot send in the time of period, the object value will be buffered for the next period time.

NOTE: The buffered object value can be updated when the object value is updated.

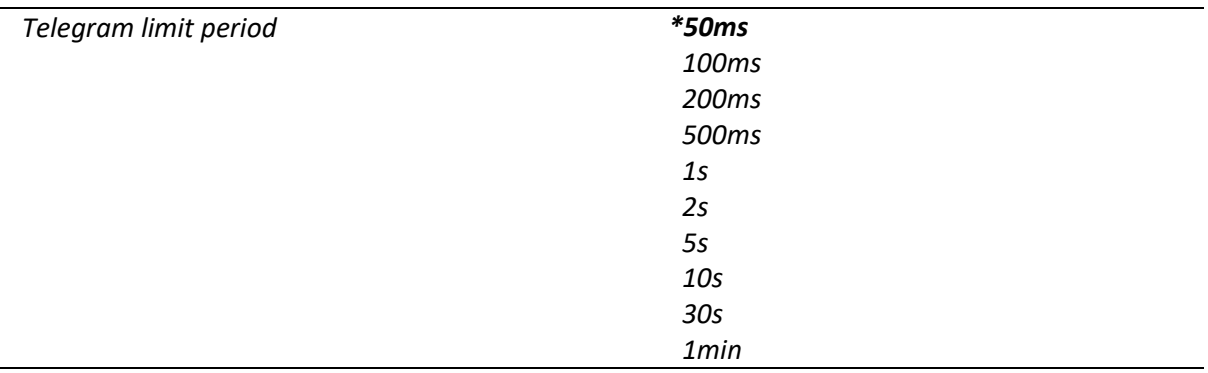

The limit period can be adjusted via this parameter.

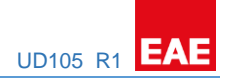

## <span id="page-11-0"></span>5.2 Master Channel Parameters

<span id="page-11-1"></span>5.2.1 Master - Dimming Settings

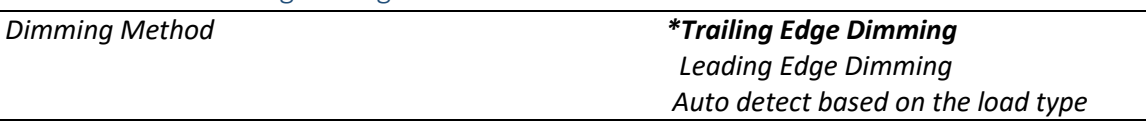

This parameter is used to select the dimming method based on light load.

- Set the parameter to "Trailing Edge Dimming" This selection is compatible with Trailing Edge driving loads.
- Set the parameter to "Leading Edge Dimming" This selection is compatible with Leading Edge driving loads.
- Set the parameter to "Auto detect based on the load type" This selection is enables automatic load type detection. Loads will be driven depending on load type.

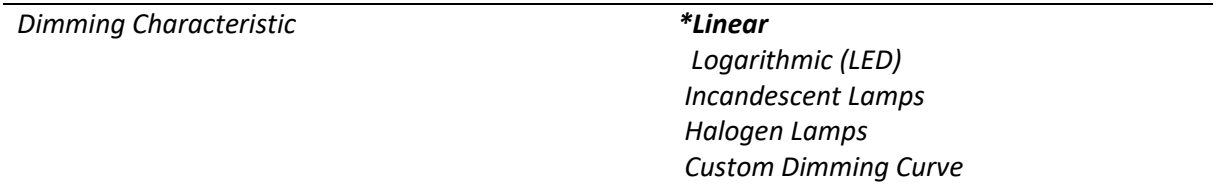

This parameter is used to select dimming characteristic type.

- Set the parameter to "Linear" This selection allows the dimming proportionally.
- Set the parameter to "Logarithmic (LED)" This selection allows the dimming for LEDs. (small load)
- Set the parameter to "Incandescent Lamps" This selection allows the dimming for Incandescent lamps.
- Set the parameter to "Halogen Lamps" This selection allows the dimming for Halogen lamps.
- Set the parameter to "Custom Dimming Curve" This selection allows the dimming for desired curve for any other specific light loads.

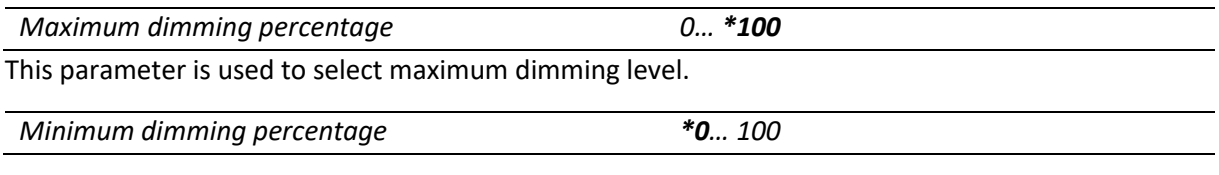

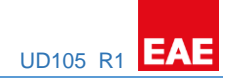

This parameter is used to select minimum dimming level.

#### <span id="page-12-0"></span>5.2.2 Master - Switching

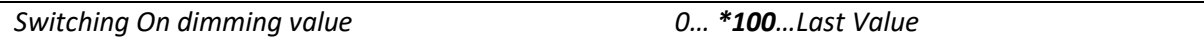

This parameter is used to select the dimming level when the relevant output is activated through using Switching object.

■ Set the parameter to "Last value" This selection is used to dim the relevant output through using the saved light level before switched OFF.

*Dimming time to Switch On value (0%...100%) (hh:mm:ss:f) (00:00:00:0 = Instant) 00:00:00:0…\*00:00:02:0…01:49:13:5*

This parameter is used to determine the transition timing for Switching On action.

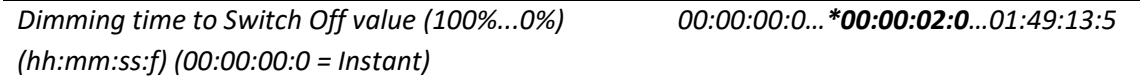

This parameter is used to determine the transition timing for Switching Off action.

## <span id="page-13-0"></span>5.2.3 Master - Dimming Control

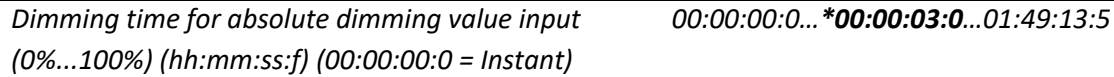

This parameter is used to determine the transition timing for absolute dimming action.

*Allow switching on via absolute dimming value No \*Yes*

This parameter is used to allow whether switching ON the relevant output via absolute dimming object or not.

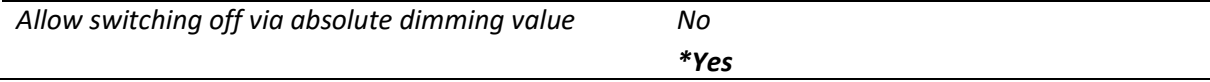

This parameter is used to allow whether switching OFF the relevant output via absolute dimming object or not.

*Dimming time for relative dimming control (0%...100%) (hh:mm:ss:f) (00:00:00:0 = Instant)*

This parameter is used to determine the transition timing for relative dimming control.

*Allow switching on via relative dimming control No*

*\*Yes*

*00:00:00:0…\*00:00:03:0…01:49:13:5*

This parameter is used to allow whether switching ON the relevant output via relative dimming control or not.

*Allow switching off via relative dimming control No*

*\*Yes*

This parameter is used to allow whether switching OFF the relevant output via relative dimming control or not.

## <span id="page-14-0"></span>5.2.4 Master - Feedback

**Status Objects**

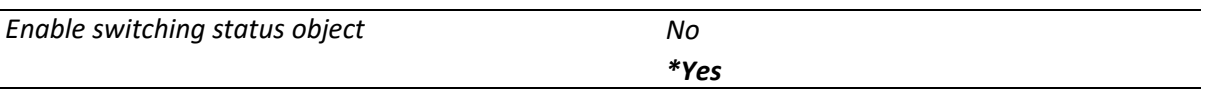

This parameter is used to show switching status objects. Switching status objects will be visible, If selected "*Yes*".

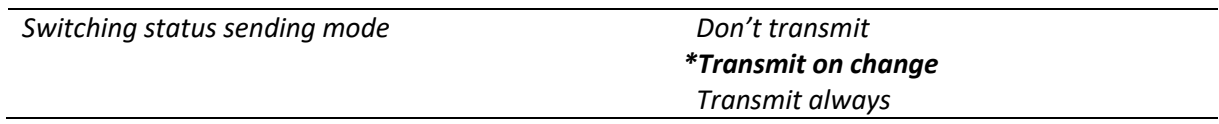

This parameter is used to select transmit type for switching status.

If "*Transmit on change"* selected, switching status will be transmitted when switching status changed.

If *"Transmit always"* selected, switching status will be transmitted regardless of switching state.

If *"Don't transmit"* selected, switching status will never be transmitted.

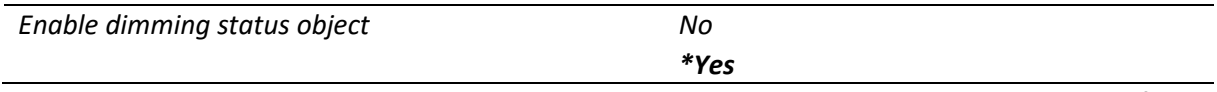

This parameter is used to show dimming status objects. Dimming status objects will be visible, If selected "*Yes*".

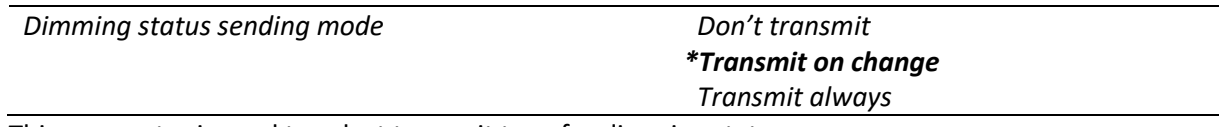

This parameter is used to select transmit type for dimming status.

If "*Transmit on change"* selected, dimming status will be transmitted when dimming level changed.

If *"Transmit always"* selected, dimming status will be transmitted regardless of dimming level.

If *"Don't transmit"* selected, dimming status will never be transmitted.

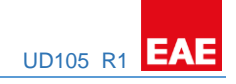

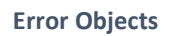

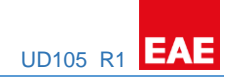

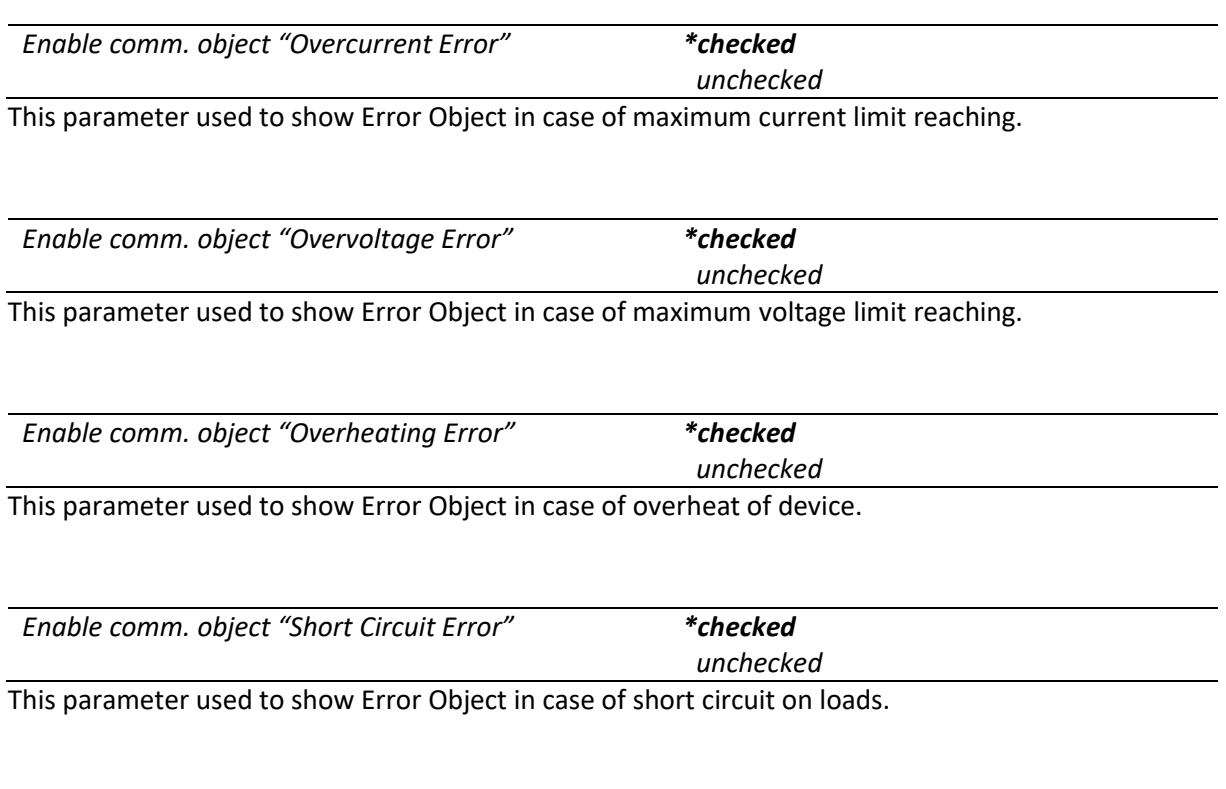

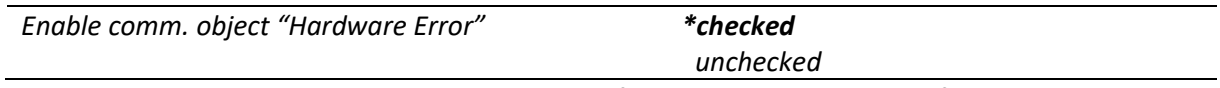

This parameter used to show Error Object in case of switch-dim controller malfunction.

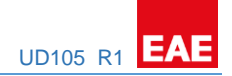

## **Measurement Objects**

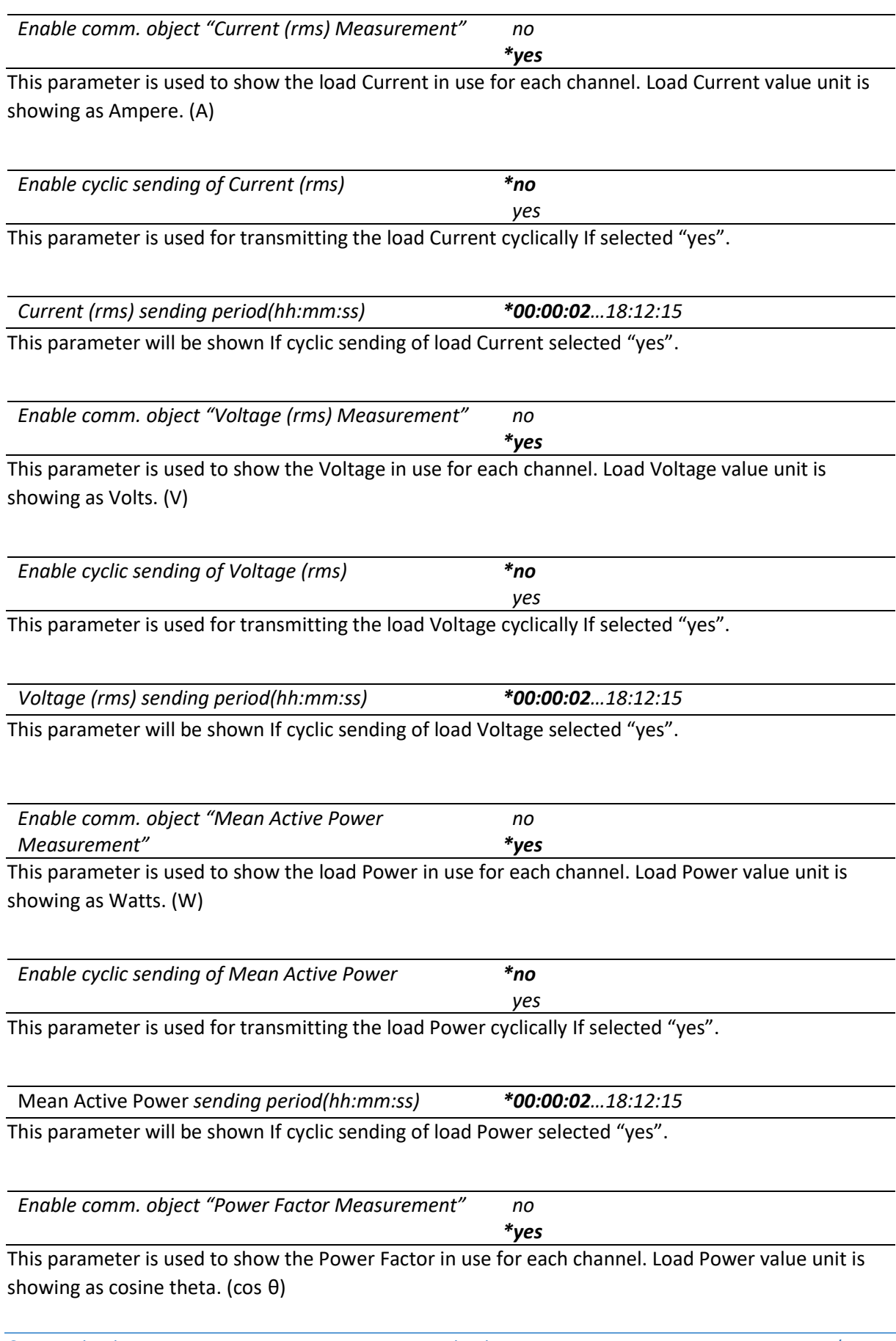

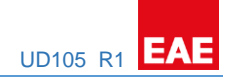

## <span id="page-17-0"></span>5.2.5 Master - Forced Operation

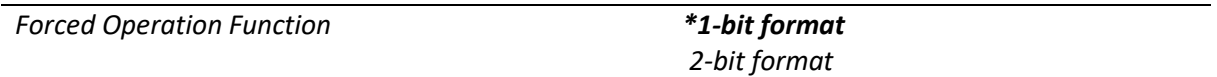

This parameter is used to select forced operation activation type. When Forced Operation is activated, any switching, dimming, staircase or scene commands will not affect to the relevant channel.

*Dimming time for Forced Operation function (from 0% to 100%) (hh:mm:ss.f) 00:00:00.0…\*00:00:03.0…01:49:13.5*

This parameter is used to determine transition time to reach Forced Dimming value.

*Dimming value during Forced Operation 0…\*100%...Force Current Value* This parameter appears when *"Forced Operation Function = 1-bit format"* is selected. It is used to select dimming value when Forced Operation is enabled. If "Force Current Value" option is selected, device will block the current dimming value on the relevant channel until Forced Operation disabling.

*Dimming value during Forced Operation On 0…\*100%...Force Current Value* This parameter appears when *"Forced Operation Function = 2-bit format"* is selected. It is used to select dimming value when Forced Operation is enabled. If "Force Current Value" option is selected, device will block the current dimming value on the relevant channel until Forced Operation disabling.

*Dimming value during Forced Operation Off \*0…100%* This parameter appears when *"Forced Operation Function = 2-bit format"* is selected. It is used to select dimming value when Forced Operation is disabled.

## <span id="page-17-1"></span>5.2.6 Master - Staircase Function

*Dimming value during Staircase On 0…\*100%* This parameter is used to select dimming value for the relevant channel when Staircase function is triggered.

*Dimming time for Staircase On dimming value (from 0% to 100%) (hh:mm:ss.f) 00:00:00.0…\*00:00:01.5…01:49:13.5*

This parameter is used to determine transition time to reach Staircase Dimming Value when Staircase Function is activated.

*Dimming time for Staircase Switch Off dimming value (from 0% to 100%) (hh:mm:ss.f) 00:00:00.0…\*00:00:03.0…01:49:13.5*

This parameter is used to determine transition time to reach Staircase Dimming Value when Staircase Function is activated.

*Staircase On time (hh:mm:ss) 00:00:05…\*00:00:10…18:12:15*

This parameter determines the Staircase on time duration. Staircase lighting will be deactivated at the end of the time.

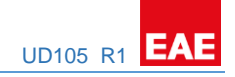

*Enable Staircase Warning \*no*

 *yes*

This parameter is used to enable/disable warning after end of the staircase function.

*Dimming value during Staircase Warning 0…\*50%...100%* This parameter is shown when "*Enable Staircase Warning: yes" selected. It is* used to select dimming value for the relevant channel when device is in Staircase Warning mode.

*Dimming time for Staircase Warning dimming value (from 0% to 100%) (hh:mm:ss.f) 00:00:00.0…\*00:00:04.0…01:49:13.5*

This parameter is shown when "*Enable Staircase Warning: yes" selected. It* is used to determine transition time to reach Staircase Warning Dimming Value when Staircase Function is disabled after end of the *Staircase On* time.

*Staircase Warning time (hh:mm:ss) 00:00:02…\*00:00:05…18:12:15*

This parameter is shown when "*Enable Staircase Warning: yes" selected. It* determines the Staircase Warning time duration. Staircase Warning will be deactivated at the end of the time.

*Enable communication object "Staircase Permanent" \*no yes*

This parameter is used to enable/disable Permanent lighting while Staircase is in process. "Staircase Permanent" group object will be appeared when it selected "yes". When the Staircase Permanent is activated by the group object, the desired Permanent Dimming Level will be applied. Switching, dimming and staircase trigger object values will be ignored but, Scene and Forced Operation can be activated while Staircase Permanent is ON.

*Dimming value during Permanent ON 0…\*100%*

This parameter is shown when "*Enable communication object "Staircase Permanent": yes"* selected. It is used to select dimming value for the relevant channel when device is in Staircase Warning mode.

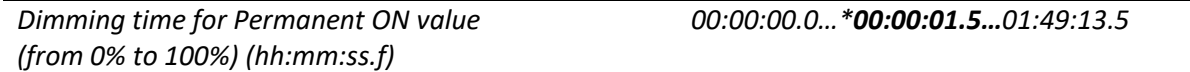

This parameter is shown when "*Enable communication object "Staircase Permanent": yes"* selected. It is used to determine transition time to reach Staircase Warning Dimming Value when Staircase Function is disabled after end of the Staircase On time.

*Re-trigger Staircase after Permanent ON disabling no \*yes*

This parameter is shown when "*Enable communication object "Staircase Permanent": yes"* selected. It is used to select behavior of Staircase triggering after Permanent ON disabling.

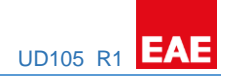

#### <span id="page-19-0"></span>5.2.7 Master - Faults **Mains Power Recovery**

*Dimming value after mains power recovery \*Status as prior to failure 0…100%*

This parameter is used to determine the dimming value when the mains power is recovered.

- *Status as prior to failure***:** Channel dimming value will be set as well as before Mains Power Failure.

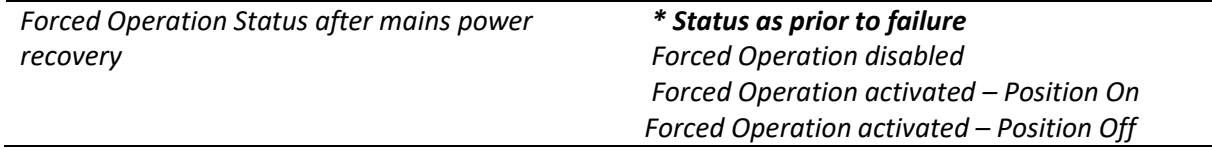

This parameter is used to determine the Forced Operation status when the mains power is recovered.

- *Status as prior to failure***:** Forced Operation status will be set as well as before Mains Power Failure.

#### **KNX Bus Failure**

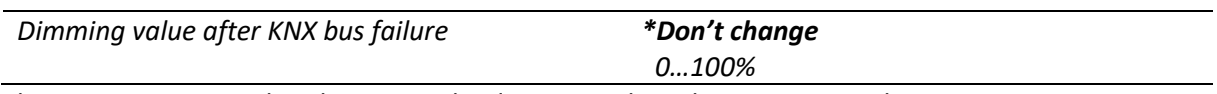

This parameter is used to determine the dimming value when KNX Bus Failure.

- *Don't change***:** Channel dimming value will NOT be changed after KNX Bus Failure.

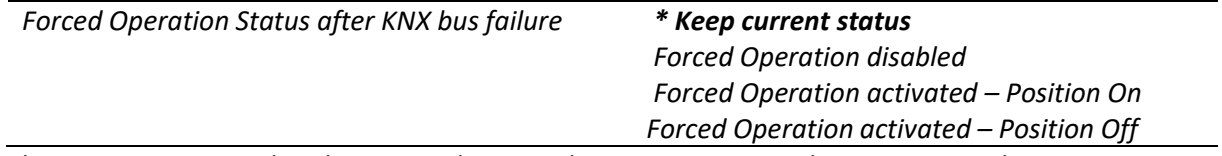

This parameter is used to determine the Forced Operation status when KNX Bus Failure.

Keep current status: Forced Operation status will not be changed after KNX Bus Failure.

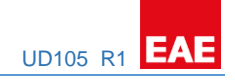

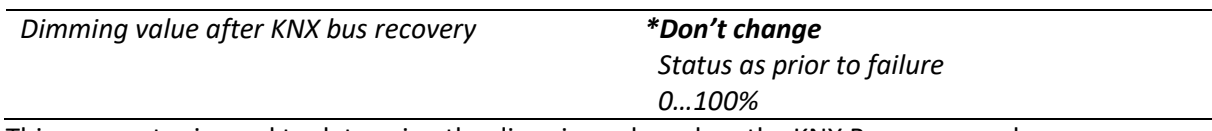

This parameter is used to determine the dimming value when the KNX Bus recovered.

- *Don't change***:** Channel dimming value will NOT be changed after KNX Bus Failure.
- *Status as prior to failure***:** Channel dimming value will be set as well as before KNX bus Failure.

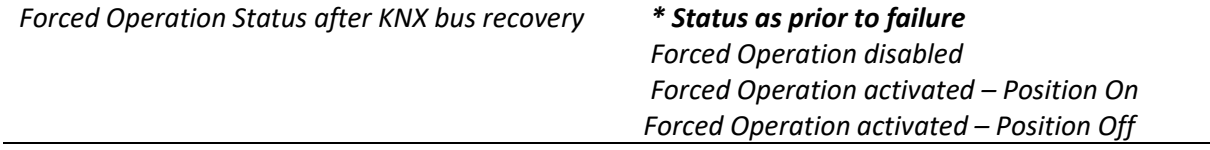

This parameter is used to determine the Forced Operation status when the KNX bus recovered.

- *Status as prior to failure***:** Forced Operation status will be set as well as before KNX bus Failure.

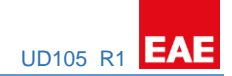

## <span id="page-21-0"></span>5.2.8 Master - Dimming Curve

Dimming Curve is used for creating the dimming curves customizely. Dimming Section time calculation is shown below.

[Dimming Section x Time  $[Dimming Section x Time Factor]$ ]<br>[Dimming Section x Time] =  $[x Dimming Time] \times \frac{[Dimming Section x Time Factor]}{[F]}$ [Total SUM of Dimming Section Time Factors]

"x Dimming Time" may vary depends on dimming control type.

## *For an e.g. 1=* if it is desired to know the **"Dimming Section 3 Time"** while switching ON

Dimming time to Switch On value (From 0% to 100%) = 60 seconds

Dimming Section 1 Time Factor= 10

Dimming Section 2 Time Factor= 20 Dimming Section 2 Threshold (th2) = 25%

Dimming Section 3 Time Factor= 30 Dimming Section 3 Threshold (th3) =50%

Dimming Section 4 Time Factor= 40 Dimming Section 4 Threshold (th4) = 75%

Total SUM of Dimming Section Time Factors = 10 + 20 + 30 + 40

Total SUM of Dimming Section Time Factors = 100

[Dimming Section 3 Time] =  $[60] \times$ [30]  $\frac{1}{[100]}$  = [Dimming Section 3 Time] =  $60 \times 0.3 = 18$ [Dimming Section 3 Time]  $= 18$  seconds

In this case, 18 seconds will be spent during dimming from 50% to 75% (via Switch ON command)

*For an e.g. 2=* if it is desired to know the **"Dimming Section 3 Time"** while absolute dimming from 0 to 100%.

Calculation will be processed with the same parameters in the previous example except "Dimming time for absolute dimming".

Dimming time for absolute dimming value (from 0 to 100%)= 10 seconds

[Dimming Section 3 Time] =  $[10] \times$ [30]  $\frac{1}{[100]}$  = [Dimming Section 3 Time] =  $10 \times 0.3 = 3$ [Dimming Section 3 Time]  $=$  3 seconds

In this case, 3 seconds will be spent during dimming from 50% to 75% (via absolute brightness control command)

#### PRODUCT MANUAL UD105 **EAE KNX UNIVERSAL DIMMER** UD105 R1

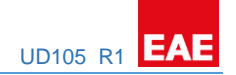

**Dimming Section 1 [0% - th2%]**

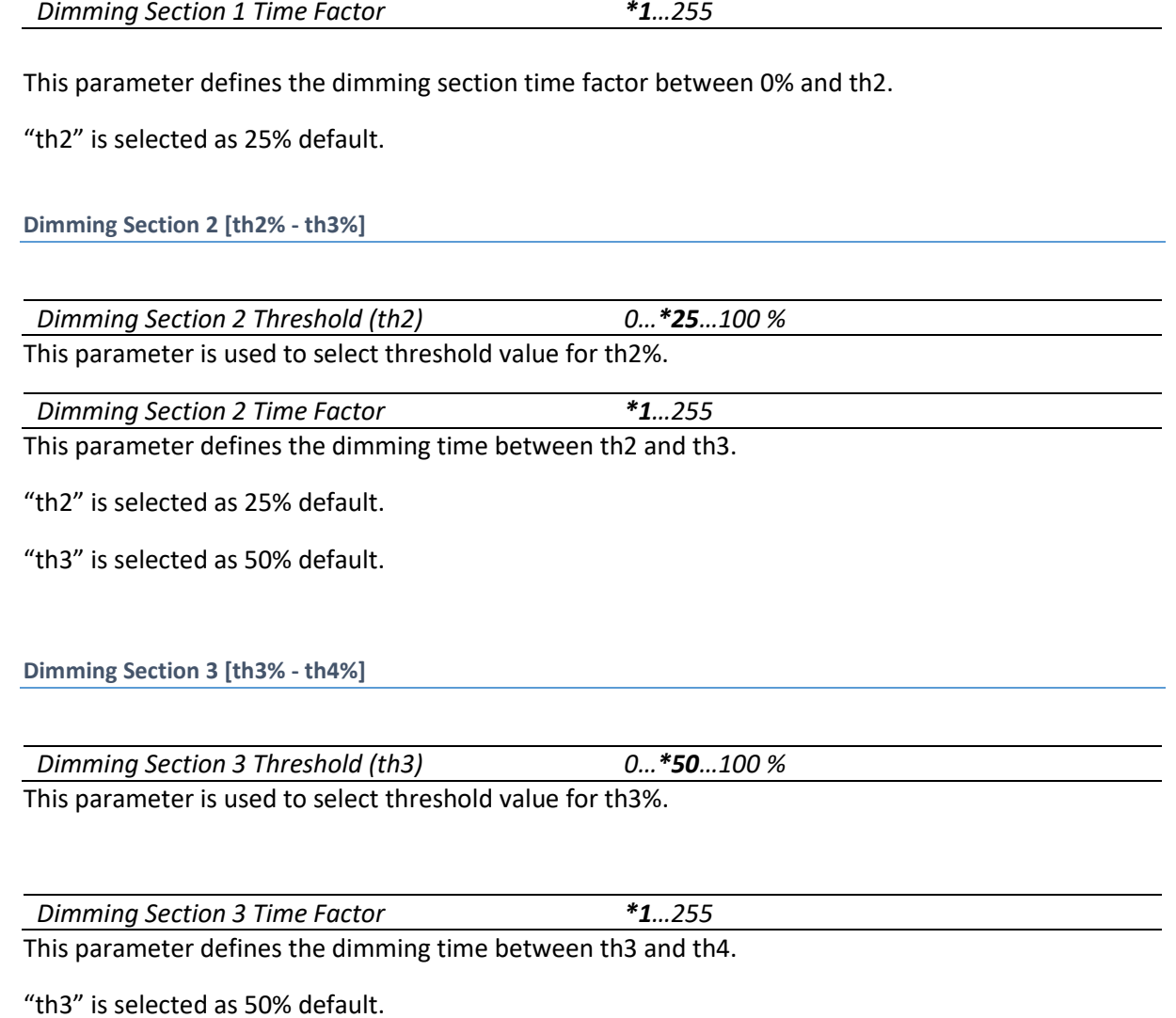

"th4" is selected as 75% default.

## **Dimming Section 4 [th4% - 100%]**

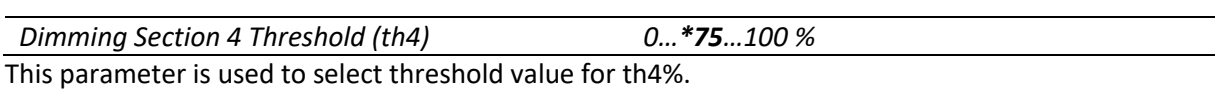

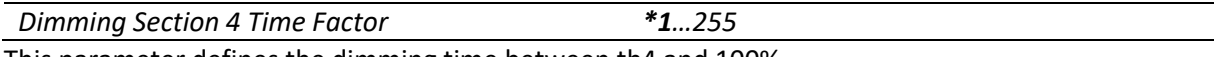

This parameter defines the dimming time between th4 and 100%.

"th4" is selected as 75% default.

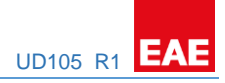

## <span id="page-23-0"></span>5.3 Channel A…E

<span id="page-23-1"></span>5.3.1 Channel A…E - Dimming Settings

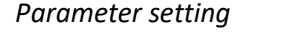

*Parameter setting \*Take over from master Individual*

This parameter is used to apply parameter settings from master or individually.

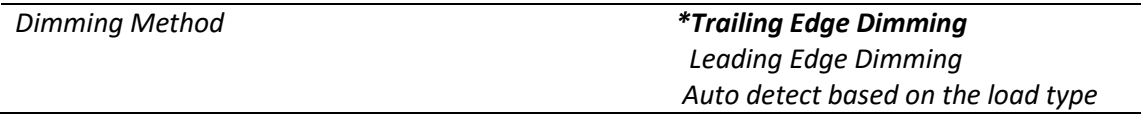

This parameter is used to select the dimming method based on light load.

- Set the parameter to "Trailing Edge Dimming" This selection is compatible with Trailing Edge driving loads.
- Set the parameter to "Leading Edge Dimming" This selection is compatible with Leading Edge driving loads.
- Set the parameter to "Auto detect based on the load type" This selection is enables automatic load type detection. Loads will be driven depending on load type.

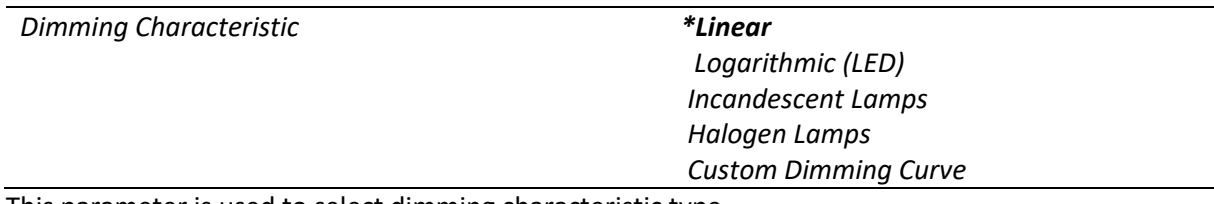

This parameter is used to select dimming characteristic type.

- Set the parameter to "Linear" This selection allows the dimming proportionally.
- Set the parameter to "Logarithmic (LED)" This selection allows the dimming for LEDs. (small load)
- Set the parameter to "Incandescent Lamps" This selection allows the dimming for Incandescent lamps.
- Set the parameter to "Halogen Lamps" This selection allows the dimming for Halogen lamps.
- Set the parameter to "Custom Dimming Curve" This selection allows the dimming for desired curve for any other specific light loads. And also, Dimming Curve parameter tab will be appeared.

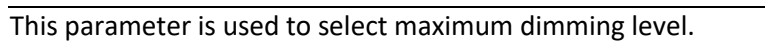

<span id="page-24-0"></span>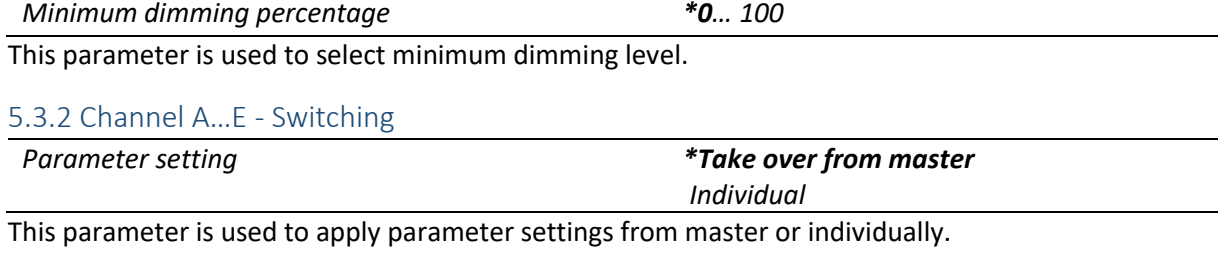

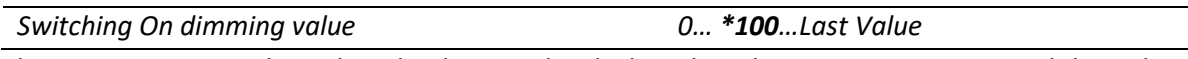

This parameter is used to select the dimming level when the relevant output is activated through using Switching object.

■ Set the parameter to "Last value" This selection is used to dim the relevant output through using the saved light level before switched OFF.

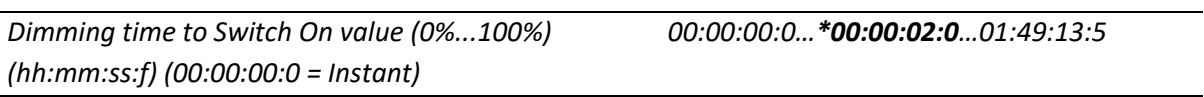

This parameter is used to determine the transition timing for Switching On action.

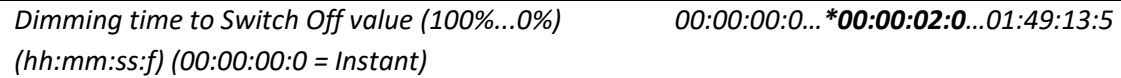

This parameter is used to determine the transition timing for Switching Off action.

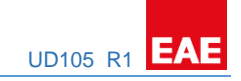

*Maximum dimming percentage 0… \*100*

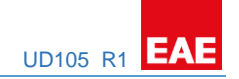

## <span id="page-25-0"></span>5.3.3 Channel A…E - Dimming Control

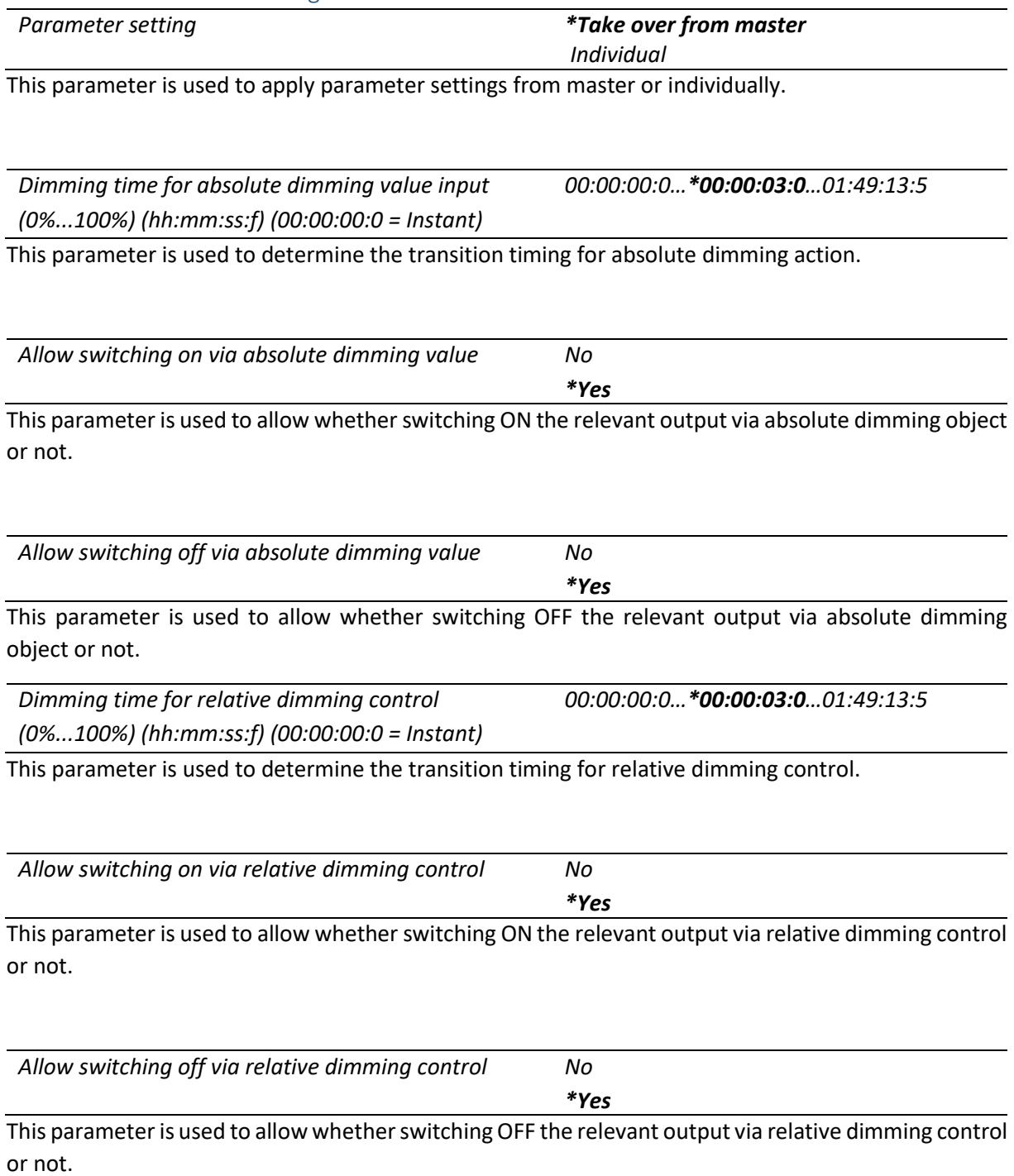

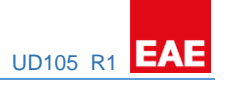

## <span id="page-26-0"></span>5.3.4 Channel A…E - Feedback

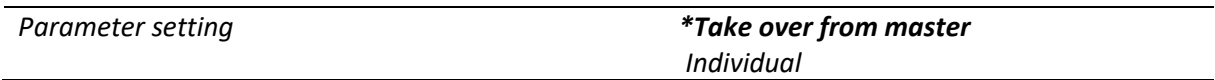

This parameter is used to apply parameter settings from master or individually.

#### **Status Objects**

*Enable switching status object No*

This parameter is used to show switching status objects. Switching status objects will be visible, If selected "*Yes*".

*\*Yes*

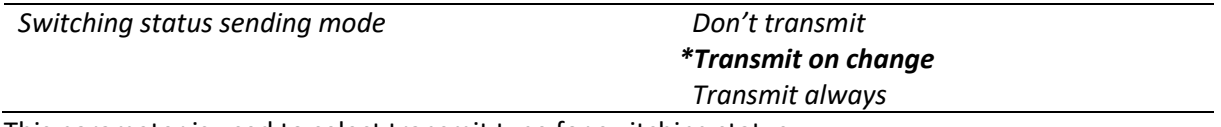

This parameter is used to select transmit type for switching status.

If "*Transmit on change"* selected, switching status will be transmitted when switching status changed.

If *"Transmit always"* selected, switching status will be transmitted regardless of switching state.

If *"Don't transmit"* selected, switching status will never be transmitted.

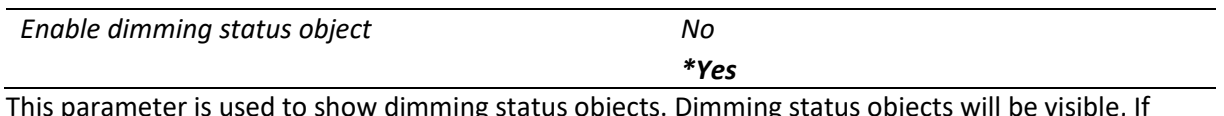

This parameter is used to show dimming status objects. Dimming status objects will be visible, If selected "*Yes*".

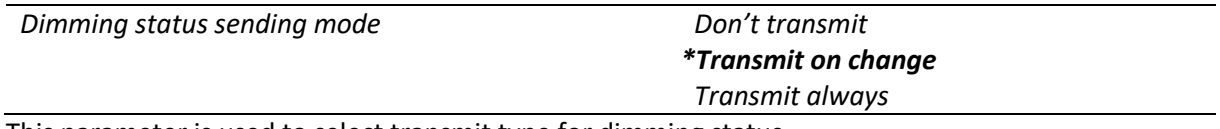

This parameter is used to select transmit type for dimming status.

If "*Transmit on change"* selected, dimming status will be transmitted when dimming level changed.

If *"Transmit always"* selected, dimming status will be transmitted regardless of dimming level.

If *"Don't transmit"* selected, dimming status will never be transmitted.

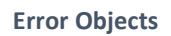

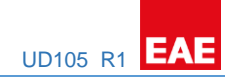

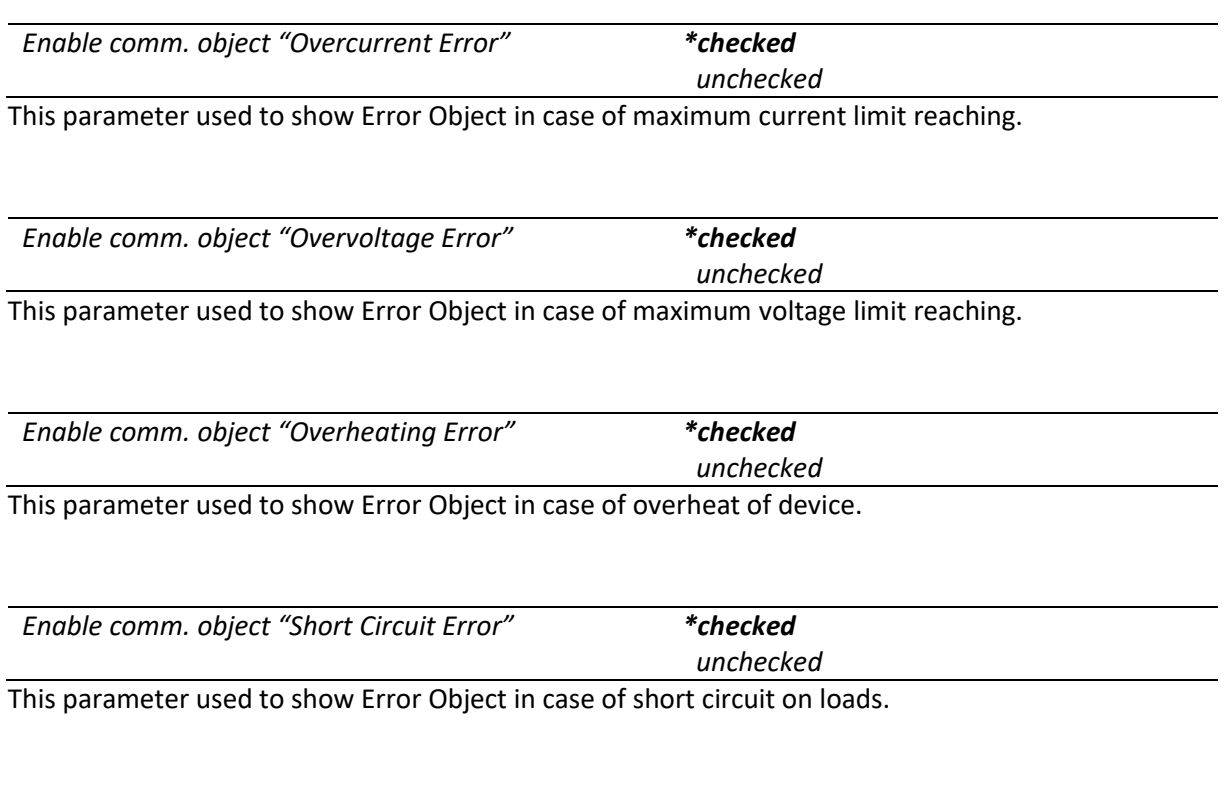

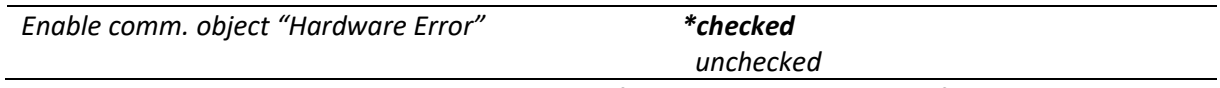

This parameter used to show Error Object in case of switch-dim controller malfunction.

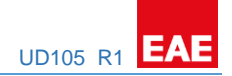

## **Measurement Objects**

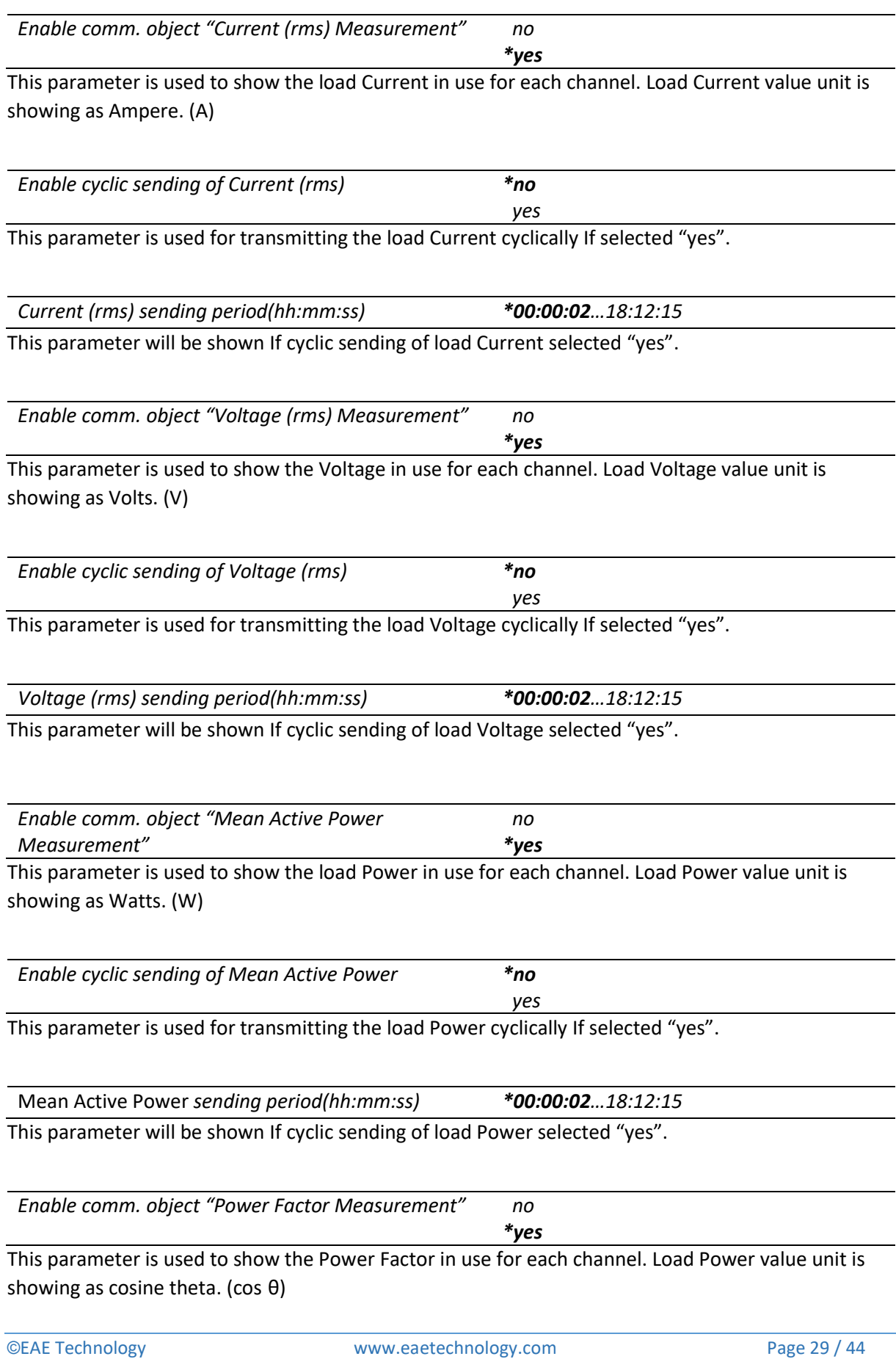

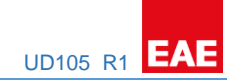

## <span id="page-29-0"></span>5.3.5 Channel A…E - Forced Operation

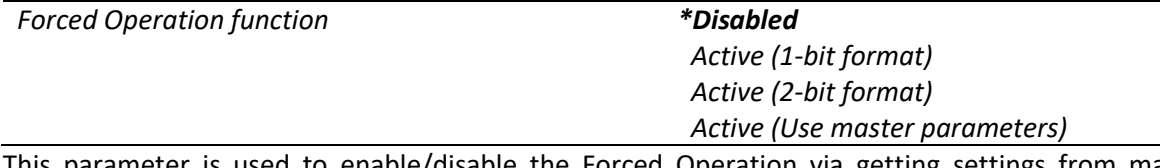

This parameter is used to enable/disable the Forced Operation via getting settings from master parameter or individually.

*Dimming time for Forced Operation function (from 0% to 100%) (hh:mm:ss.f) 00:00:00.0…\*00:00:03.0…01:49:13.5*

This parameter is used to determine transition time to reach Forced Dimming value.

*Dimming value during Forced Operation 0…\*100%...Force Current Value*

This parameter appears when *"Forced Operation Function = 1-bit format"* is selected. It is used to select dimming value when Forced Operation is enabled. If "Force Current Value" option is selected, device will block the current dimming value on the relevant channel until Forced Operation disabling.

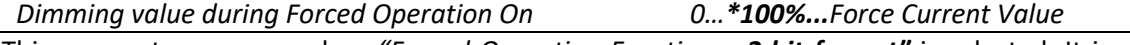

This parameter appears when *"Forced Operation Function = 2-bit format"* is selected. It is used to select dimming value when Forced Operation is enabled. If "Force Current Value" option is selected, device will block the current dimming value on the relevant channel until Forced Operation disabling.

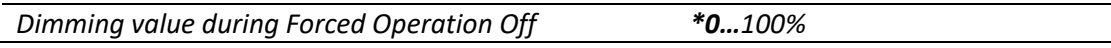

This parameter appears when *"Forced Operation Function = 2-bit format"* is selected. It is used to select dimming value when Forced Operation is disabled.

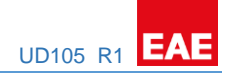

<span id="page-30-0"></span>5.3.6 Channel A…E - Staircase Function

*Staircase function \*Disabled*

 *Enabled (Individual parameters) Enabled (Use master parameters)*

This parameter is used to enable/disable the Staircase function via getting settings from master parameter or individually.

If the "*Enabled (Use master parameters)"* is selected, Master Channel Parameters > Staircase Function parameters will be processed.

If the "*Enabled (Individual parameters)"* is selected, related parameters will be shown below.

*Dimming value during Staircase On 0…\*100%* This parameter is used to select dimming value for the relevant channel when Staircase function is triggered.

*Dimming time for Staircase On dimming value (from 0% to 100%) (hh:mm:ss.f) 00:00:00.0…\*00:00:01.5…01:49:13.5*

This parameter is used to determine transition time to reach Staircase Dimming Value when Staircase Function is activated.

*Dimming time for Staircase Switch Off dimming value (from 0% to 100%) (hh:mm:ss.f) 00:00:00.0…\*00:00:03.0…01:49:13.5*

This parameter is used to determine transition time to reach Staircase Dimming Value when Staircase Function is activated.

*Staircase On time (hh:mm:ss) 00:00:05…\*00:00:10…18:12:15*

This parameter determines the Staircase on time duration. Staircase lighting will be deactivated at the end of the time.

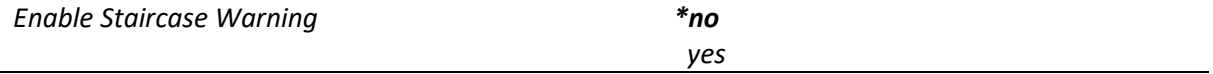

This parameter is used to enable/disable warning after end of the staircase function.

*Dimming value during Staircase Warning 0…\*50%...100%* This parameter is shown when "*Enable Staircase Warning: yes" selected. It is* used to select dimming value for the relevant channel when device is in Staircase Warning mode.

*Dimming time for Staircase Warning dimming value (from 0% to 100%) (hh:mm:ss.f) 00:00:00.0…\*00:00:04.0…01:49:13.5*

This parameter is shown when "*Enable Staircase Warning: yes" selected. It* is used to determine transition time to reach Staircase Warning Dimming Value when Staircase Function is disabled after end of the *Staircase On* time.

## *Staircase Warning time (hh:mm:ss) 00:00:02…\*00:00:05…18:12:15*

This parameter is shown when "*Enable Staircase Warning: yes" selected. It* determines the Staircase Warning time duration. Staircase Warning will be deactivated at the end of the time.

*Enable communication object "Staircase Permanent" \*no*

This parameter is used to enable/disable Permanent lighting while Staircase is in process. "Staircase Permanent" group object will be appeared when it selected "yes". When the Staircase Permanent is activated by the group object, the desired Permanent Dimming Level will be applied. Switching, dimming and staircase trigger object values will be ignored but, Scene and Forced Operation can be activated while Staircase Permanent is ON.

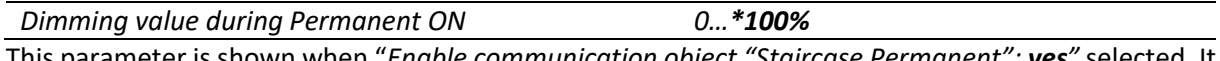

This parameter is shown when "*Enable communication object "Staircase Permanent": yes"* selected. It is used to select dimming value for the relevant channel when device is in Staircase Warning mode.

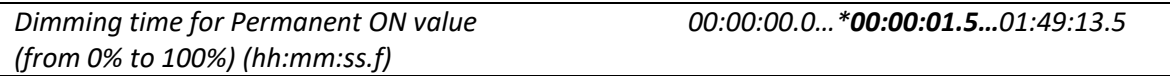

This parameter is shown when "*Enable communication object "Staircase Permanent": yes"* selected. It is used to determine transition time to reach Staircase Warning Dimming Value when Staircase Function is disabled after end of the Staircase On time.

*Re-trigger Staircase after Permanent ON disabling no*

*\*yes*

This parameter is shown when "*Enable communication object "Staircase Permanent": yes"* selected. It is used to select behavior of Staircase triggering after Permanent ON disabling.

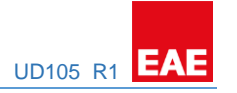

 *yes*

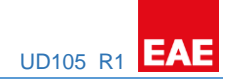

## <span id="page-32-0"></span>5.3.7 Channel A…E – Faults

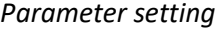

## *Parameter setting \*Take over from master Individual*

This parameter is used to apply parameter settings from master or individually.

#### **Mains Power Recovery**

*Dimming value after mains power recovery \*Status as prior to failure 0…100%*

This parameter is used to determine the dimming value when the mains power is recovered.

- *Status as prior to failure***:** Channel dimming value will be set as well as before Mains Power Failure.

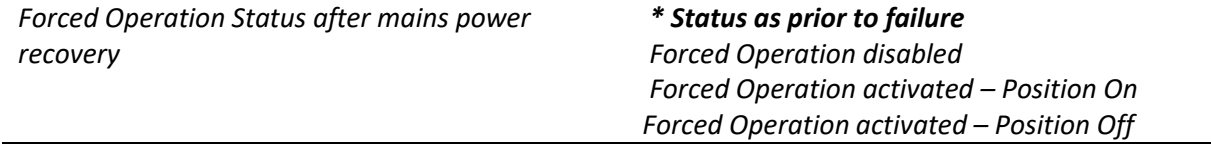

This parameter is used to determine the Forced Operation status when the mains power is recovered.

- *Status as prior to failure***:** Forced Operation status will be set as well as before Mains Power Failure.

#### **KNX Bus Failure**

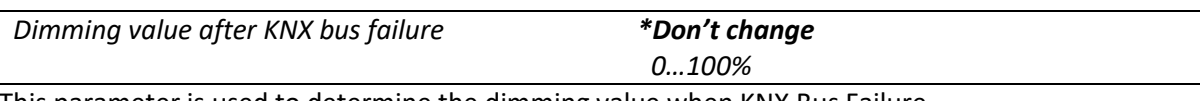

This parameter is used to determine the dimming value when KNX Bus Failure.

- *Don't change***:** Channel dimming value will NOT be changed after KNX Bus Failure.

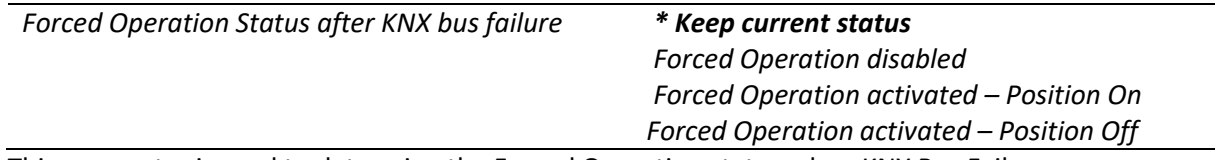

This parameter is used to determine the Forced Operation status when KNX Bus Failure.

- *Keep current status***:** Forced Operation status will not be changed after KNX Bus Failure.

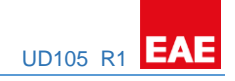

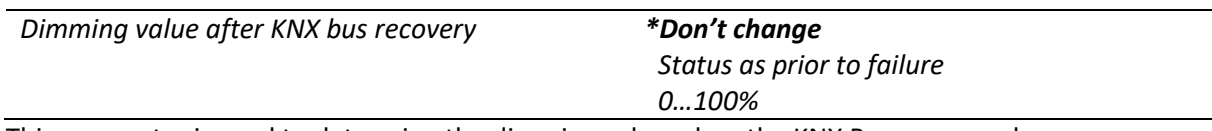

This parameter is used to determine the dimming value when the KNX Bus recovered.

- *Don't change***:** Channel dimming value will NOT be changed after KNX Bus Failure.
- *Status as prior to failure***:** Channel dimming value will be set as well as before KNX bus Failure.

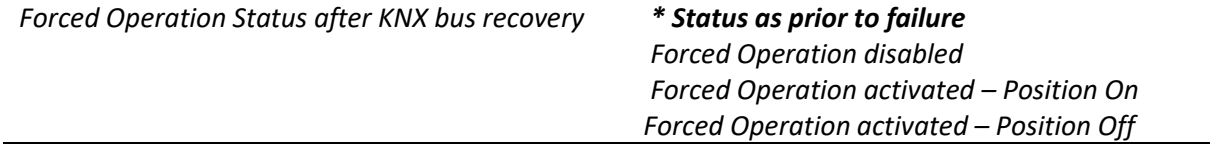

This parameter is used to determine the Forced Operation status when the KNX bus recovered.

- *Status as prior to failure***:** Forced Operation status will be set as well as before KNX bus Failure.

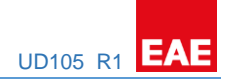

## <span id="page-34-0"></span>5.3.8 Channel A…E - Dimming Curve

This parameter tab will be shown, If the Dimming characteristic is selected as "Custom Dimming Curve" in "Dimming Settings". (see 5.3.1)

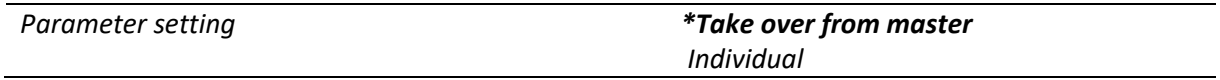

This parameter is used to apply parameter settings from master or individually.

Dimming Curve is used for creating the customizable dimming curves. Dimming Section time calculation is shown below.

[Dimming Section x Time  $[Dimming Section x Time Factor]$ ]<br>[Dimming Section x Time] =  $[x Dimming Time] \times \frac{[Dimming Section x Time Factor]}{[F]}$ [Total SUM of Dimming Section Time Factors]

"x Dimming Time" may vary depends on dimming control type.

#### *For an e.g. 1=* if it is desired to know the **"Dimming Section 3 Time"** while switching ON

Dimming time to Switch On value (From 0% to 100%) = 60 seconds

Dimming Section 1 Time Factor= 10

Dimming Section 2 Time Factor= 20 Dimming Section 2 Threshold (th2) = 25%

Dimming Section 3 Time Factor= 30 Dimming Section 3 Threshold (th3) =50%

Dimming Section 4 Time Factor= 40 Dimming Section 4 Threshold (th4) = 75%

Total SUM of Dimming Section Time Factors = 10 + 20 + 30 + 40

Total SUM of Dimming Section Time Factors = 100

[Dimming Section 3 Time] =  $[60] \times$ [30]  $\frac{1}{[100]}$  = [Dimming Section 3 Time] =  $60 \times 0.3 = 18$ [Dimming Section 3 Time] = 18 seconds

In this case, 18 seconds will be spent during dimming between 50% and 75% (via Switch ON command)

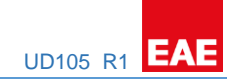

*For an e.g. 2=* if it is desired to know the **"Dimming Section 3 Time"** while absolute dimming from 0 to 100%.

Calculation will be processed with the same parameters in the previous example except "Dimming time for absolute dimming".

Dimming time for absolute dimming value (from 0 to 100%) = 10 seconds

[Dimming Section 3 Time] =  $[10] \times$ [30]  $\frac{1}{[100]}$  = [Dimming Section 3 Time] =  $10 \times 0.3 = 3$ [Dimming Section 3 Time]  $=$  3 seconds

In this case, 3 seconds will be spent during dimming between 50% and 75% (via absolute brightness control command)

**Dimming Section 1 [0% - th2%]**

*Dimming Section 1 Time Factor \*1…255*

This parameter defines the dimming section time factor between 0% and th2.

"th2" is selected as 25% default.

**Dimming Section 2 [th2% - th3%]**

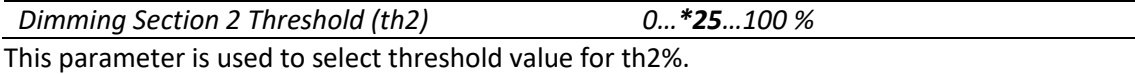

*Dimming Section 2 Time Factor \*1…255*

This parameter defines the dimming time between th2 and th3.

"th2" is selected as 25% default.

"th3" is selected as 50% default.

#### **Dimming Section 3 [th3% - th4%]**

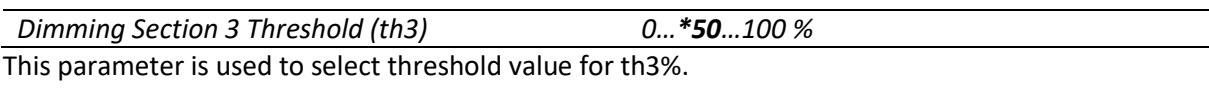

*Dimming Section 3 Time Factor \*1…255*

This parameter defines the dimming time between th3 and th4.

"th3" is selected as 50% default.

"th4" is selected as 75% default.

#### PRODUCT MANUAL UD105 **EAE KNX UNIVERSAL DIMMER UD105 R1**

**Dimming Section 4 [th4% - 100%]**

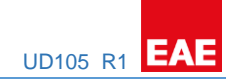

*Dimming Section 4 Threshold (th4) 0…\*75…100 %* This parameter is used to select threshold value for th4%.

*Dimming Section 4 Time Factor \*1…255*

This parameter defines the dimming time between th4 and 100%.

"th4" is selected as 75% default.

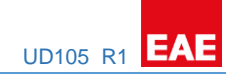

## <span id="page-37-0"></span>5.4 Scenes

The scene function of the switch & dim actuator has an 8-bit scene object. You can define for each 64 scenes with parameter window. Scene can be specified like brightness value and transition time to new brightness.

When the actuator receives a telegram that retrieves a scene address, device will set the channels desired brightness level in desired transition time to new brightness.

A scene is activated when it receives its scene number at the scene object. The storing of the current channel values is carried out using the scene object.

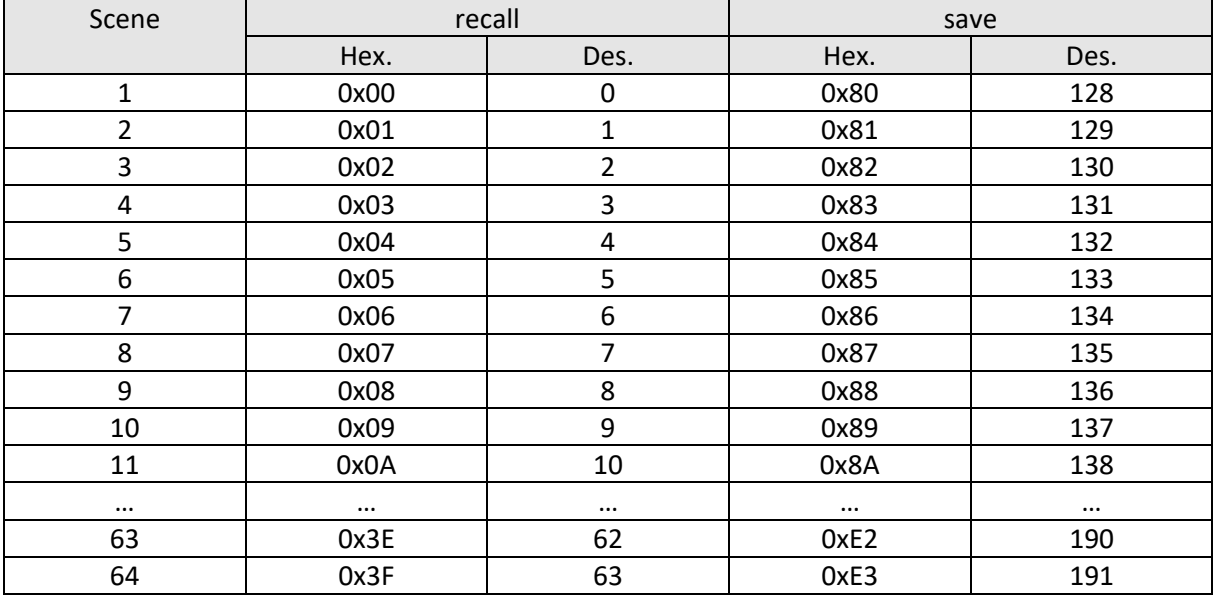

For example;

#### **Scene configuration**

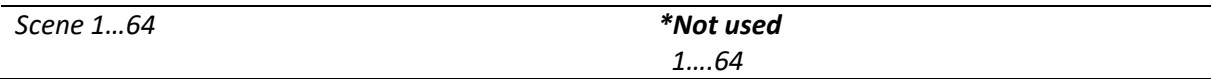

This parameter is used to following parameter belongs to which scene. "*Not used*" meaning following parameters are not belong to any scene.

#### **Scene 1…64**

*Dimming time to scene values (From 0% to 100%) (hh:mm:ss.f) \*00:00:00.0…01:49:13.5*

This time is defined the transition time of dimming speed. This parameter defines the dimming time between 0% to 100%. Scene dimming time calculating example shown below;

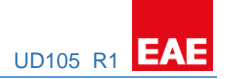

e.g. Transition time to new brightness= 3 sec Scene Brightness value= % 25 Current Brightness value= % 60

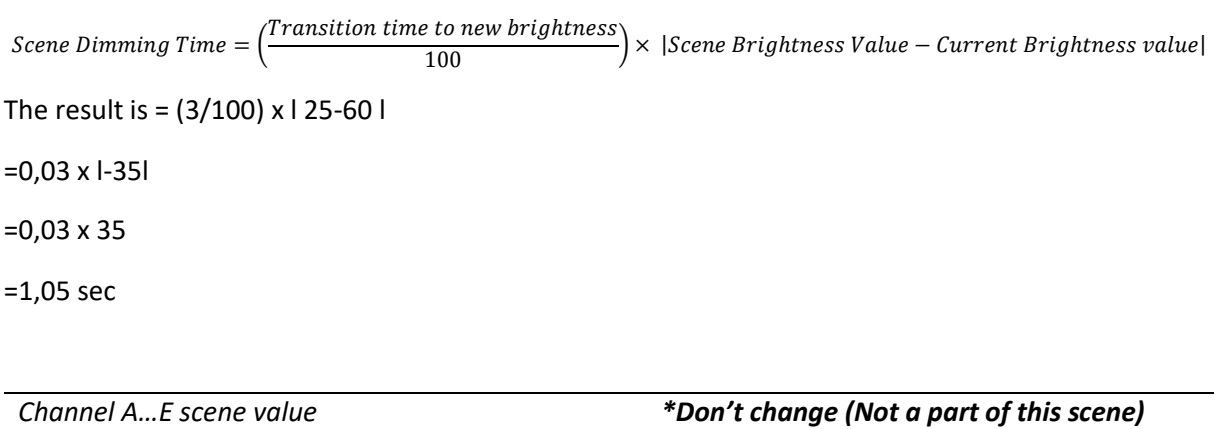

*0…100%*

This parameter is used to select dim value or availability for each channel.

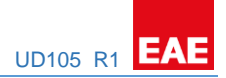

## <span id="page-39-0"></span>6. Object Descriptions

## <span id="page-39-1"></span>6.1 General Object Description

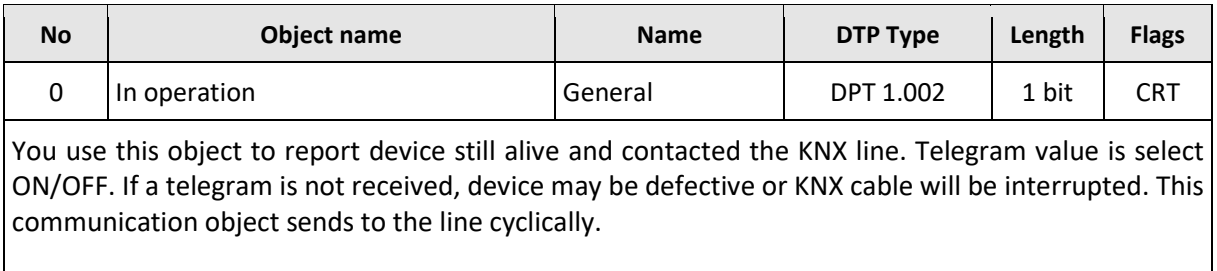

## <span id="page-39-2"></span>6.2 Input - Output Object Description

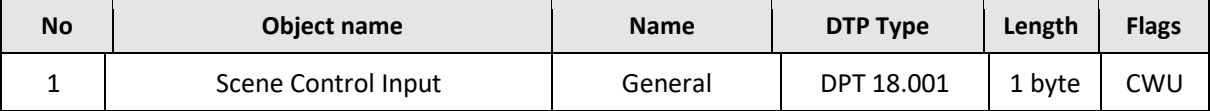

This object is used to recall or store scenes. Up to 64 scenes are available on the Switch & Dim Actuator.

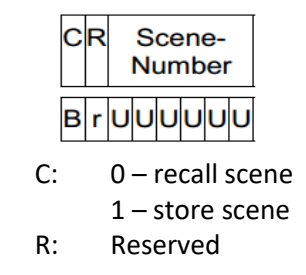

The object to recall and store the scene (1…64) is sent via the group address. 8-bit scenes are stored in the Switch & Dim Actuator.

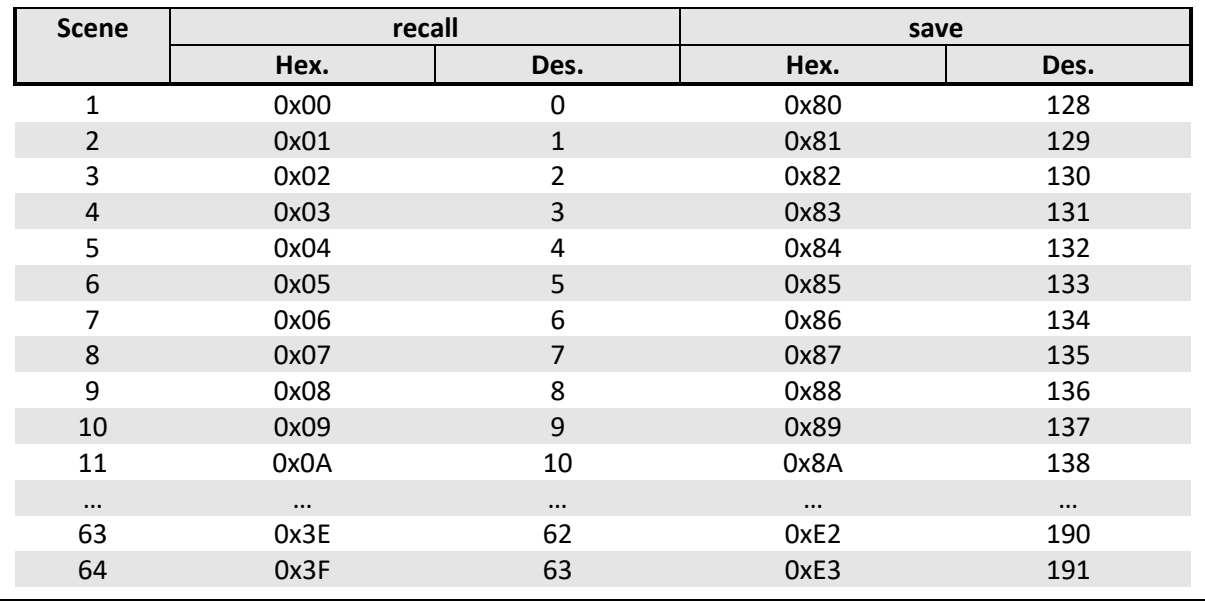

## PRODUCT MANUAL UD105 **EAE KNX UNIVERSAL DIMMER** UD105 R1

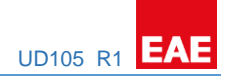

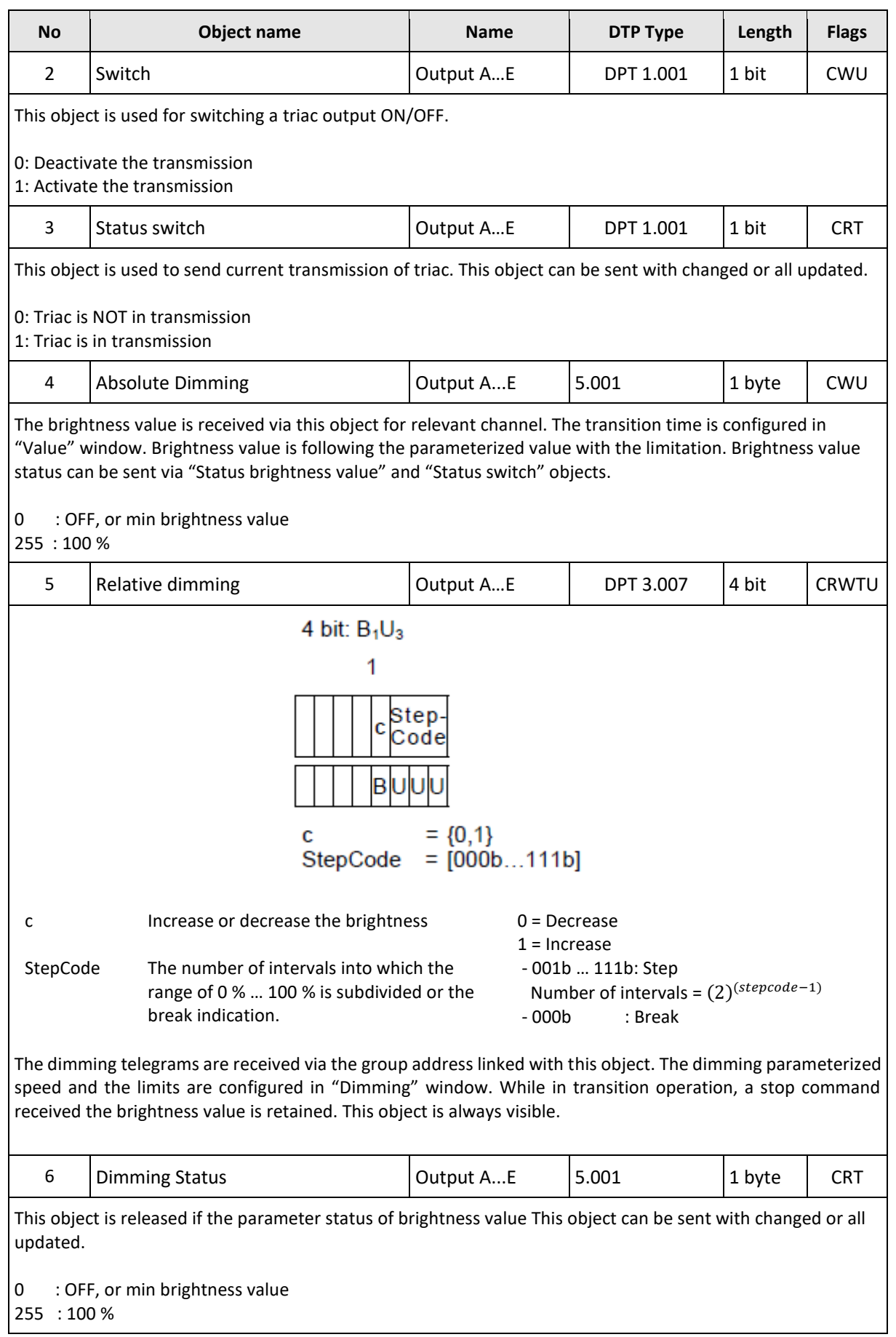

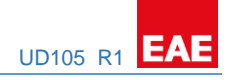

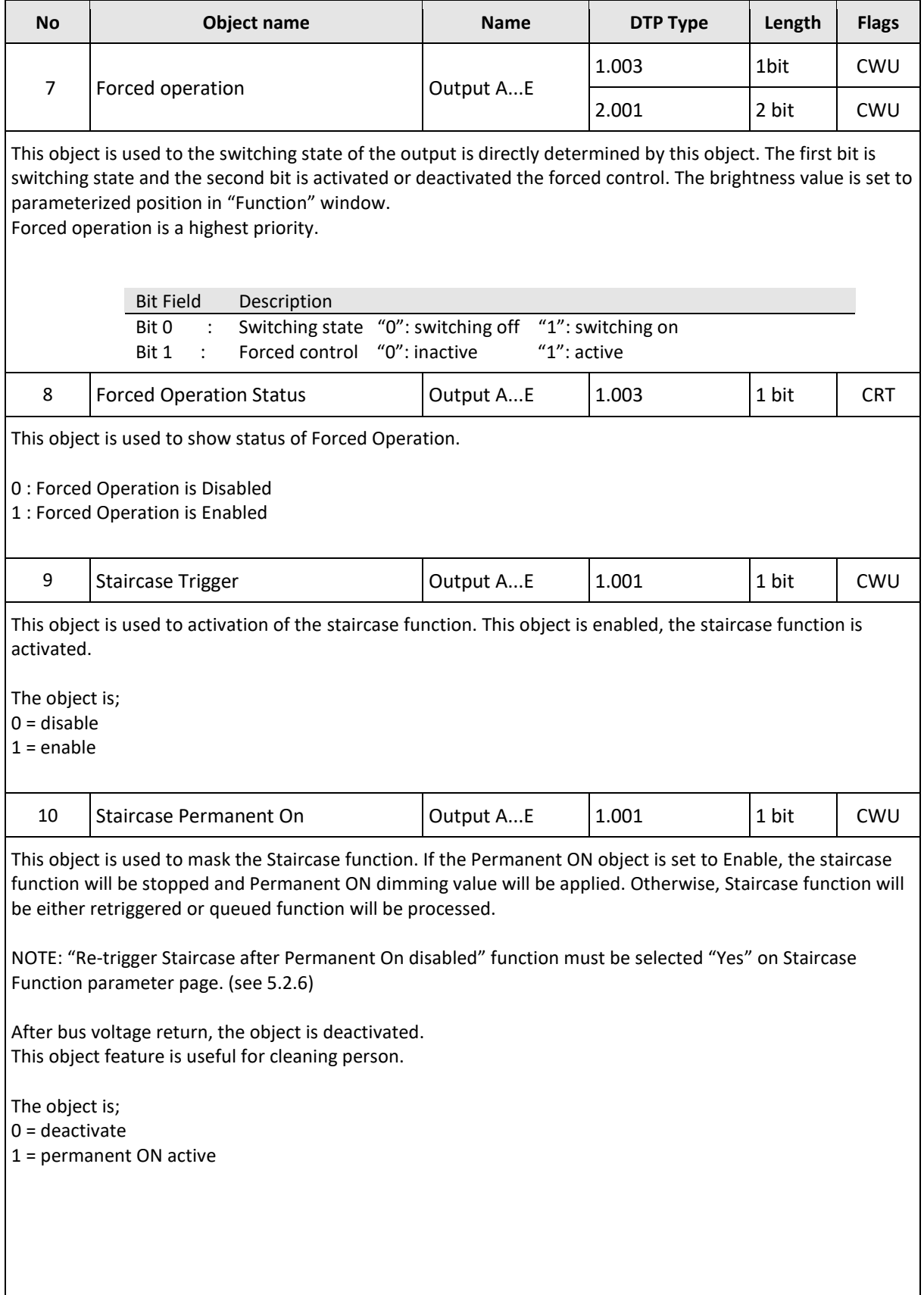

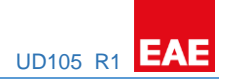

## <span id="page-42-0"></span>6.3 Error Objects

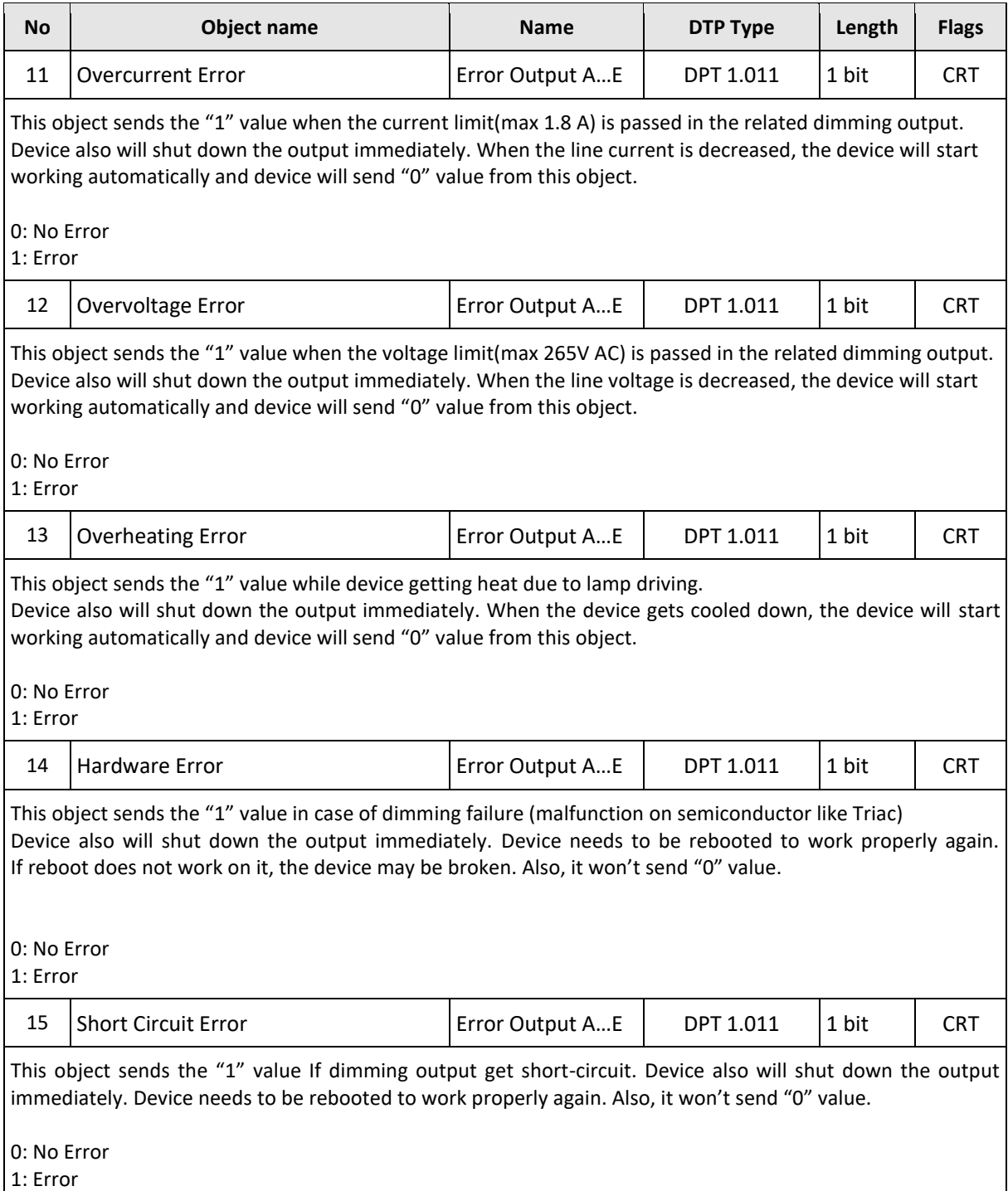

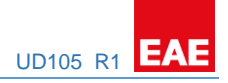

## <span id="page-43-0"></span>6.4 Measurement Objects

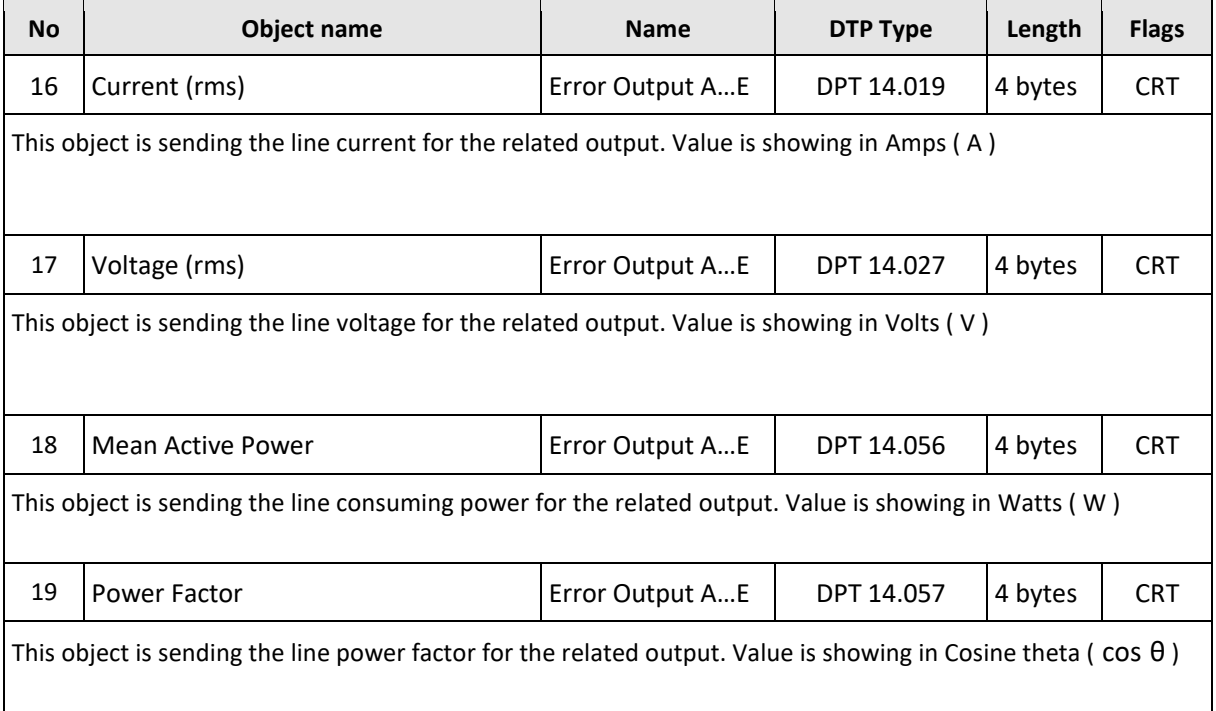